מדריך עזר לרכיבי חומרה - -dc7900 Series Ultra Slim Desktop HP Compaq Business PC אישי מחשב

© Copyright 2008 Hewlett-Packard הכלול המידע Development Company, L.P. בזאת נתון לשינויים ללא הודעה מראש.

הינם Windows Vista-ו Microsoft, Windows סימנים מסחריים או סימנים מסחריים רשומים של Corporation Microsoft בארצות הברית ו/או במדינות/אזורים אחרים.

כתבי האחריות היחידים החלים על מוצרים ושירותים של HP מפורטים במפורש בהצהרות האחריות הנלוות לאותם מוצרים ושירותים. אין להבין מתוך הכתוב לעיל כי תחול על המוצר אחריות נוספת כלשהי. חברת HP לא תישא בכל אחריות שהיא לשגיאות טכניות או לשגיאות עריכה או להשמטות במסמך זה.

> מסמך זה מכיל נתוני בעלות המעוגנים בזכויות יוצרים. אין להעתיק, לשכפל או לתרגם לשפה אחרת חלקים כלשהם ממסמך זה ללא אישור מראש ובכתב מחברת Packard Hewlett.

> > מדריך עזר לרכיבי חומרה

dc7900 Series Ultra-Slim Desktop

מהדורה ראשונה (יולי 2008)

מק"ט מסמך: 1BB490840-

### **אודות ספר זה**

חוברת זו מספקת מידע בסיסי לשדרוג דגם זה של המחשב.

- **אזהרה!** טקסט המופיע בצורה זו מציין כי אי מילוי הוראות אלה עלול לגרום לנזק גופני חמור, ואף לגרום למוות.
- **זהירות:** טקסט המופיע בצורה זו מציין כי אי מילוי הוראות אלה עלול לגרום נזק לציוד, וכן לאובדן נתונים או מידע.
	- **הערה:** טקסט המופיע בצורה זו מספק מידע משלים חשוב.

# תוכן העניינים

### 1 מאפייני המוצר

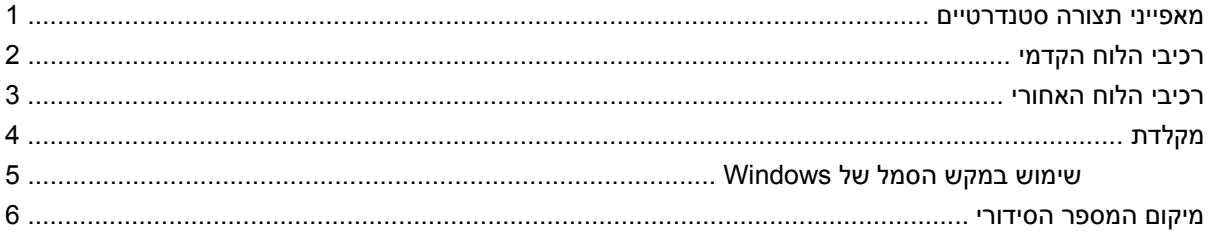

### 2 שדרוגי חומרה

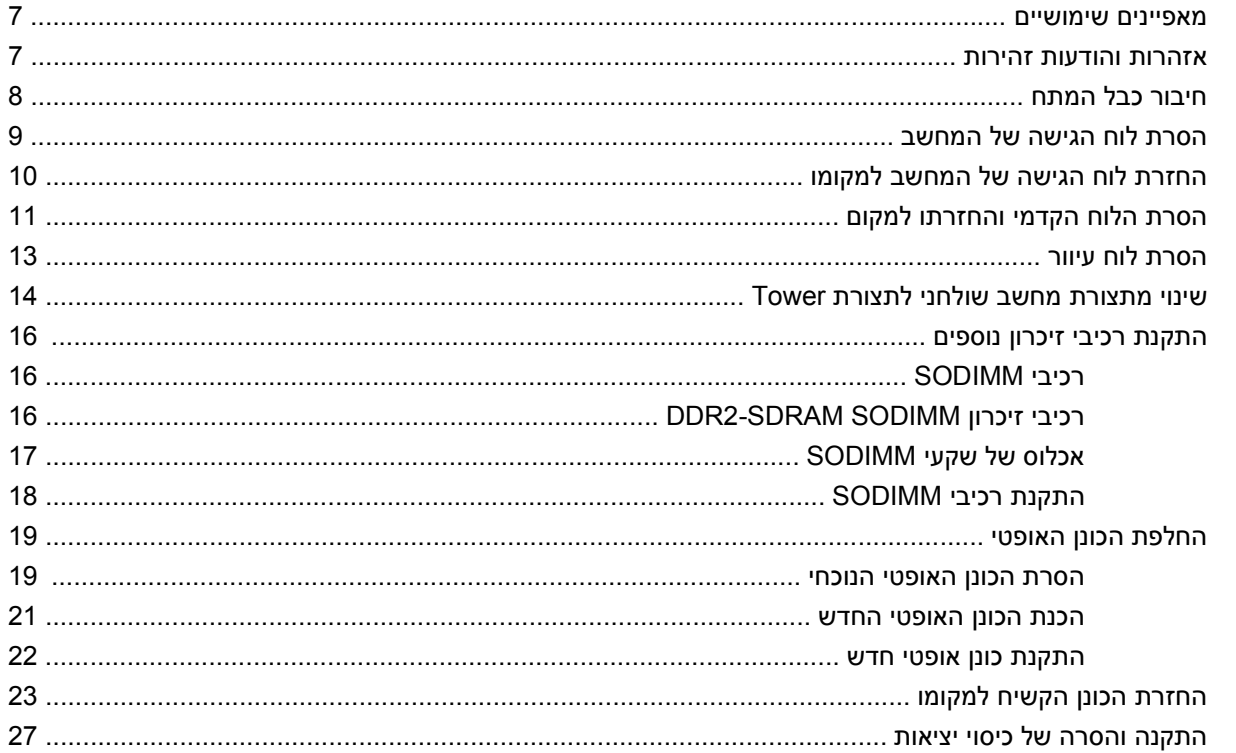

### נספח א מפרטים

נספח ב החלפת סוללה

### נספח ג<sub>ָ</sub> התקני נעילת אבטחה

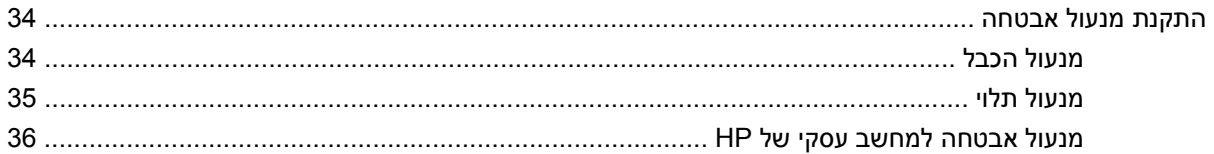

### נספח ד פריקת חשמל סטטי

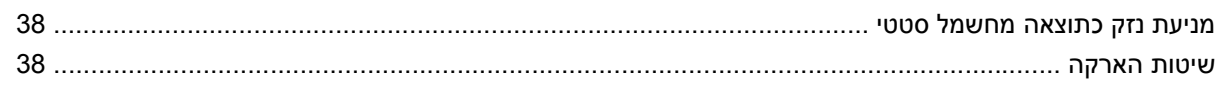

### נספח ה הנחיות לתפעול המחשב, טיפול שגרתי והכנה למשלוח

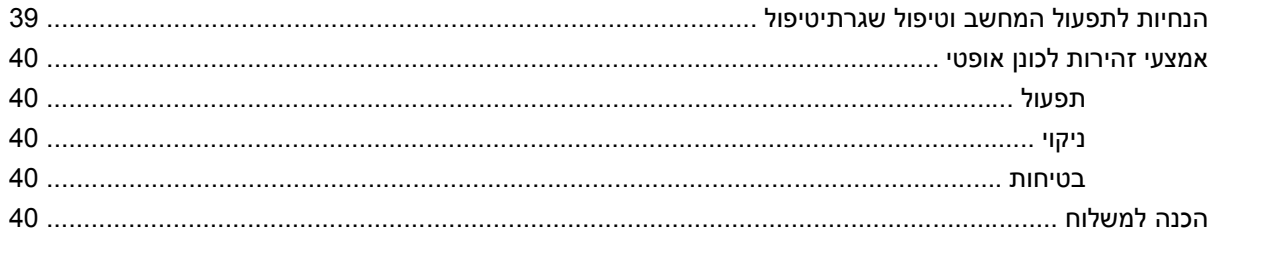

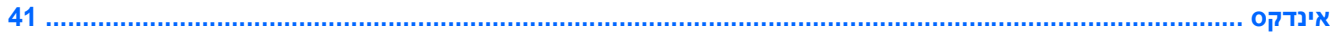

# **1 מאפייני המוצר**

### **מאפייני תצורה סטנדרטיים**

<span id="page-6-0"></span>מאפייני המחשב השולחני Desktop Slim-Ultra Compaq HP משתנים בהתאם לדגם. לרשימה מלאה של כל רכיבי החומרה והתוכנה המותקנים במחשב, הפעל את כלי האבחון (כלול בדגמי מחשבים מסוימים בלבד). הוראות בנוגע לשימוש בכלי העזר מסופקות ב*מדריך לפתרון בעיות*.

Ultra-Slim Desktop מחשב **1-1 איור**

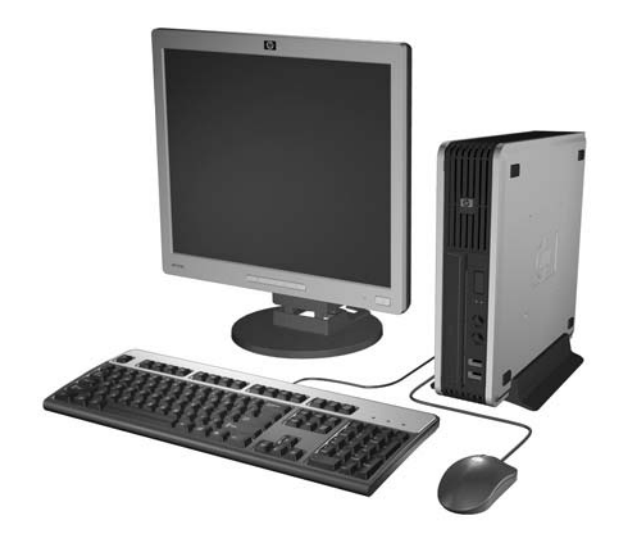

# **רכיבי הלוח הקדמי**

תצורת הכוננים משתנה בהתאם לדגם.

**איור 1-2** רכיבי הלוח הקדמי

<span id="page-7-0"></span>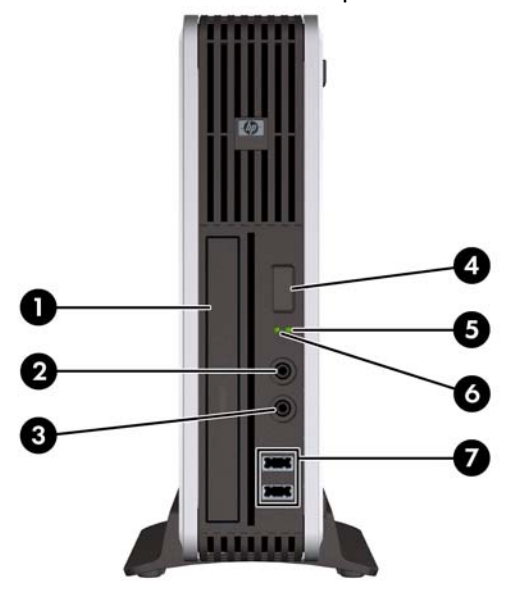

### **טבלה 1-1 רכיבי הלוח הקדמי**

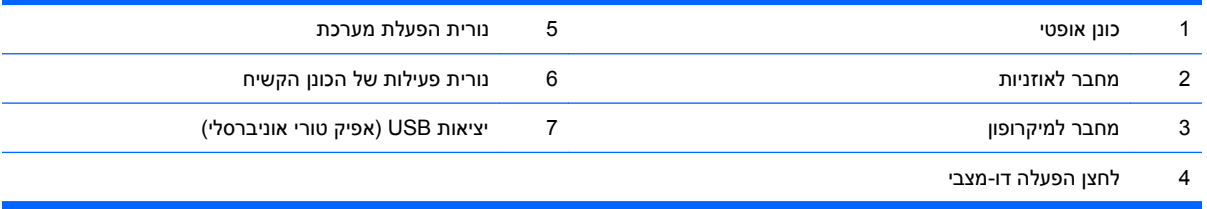

# **רכיבי הלוח האחורי**

**איור 1-3** רכיבי הלוח האחורי

<span id="page-8-0"></span>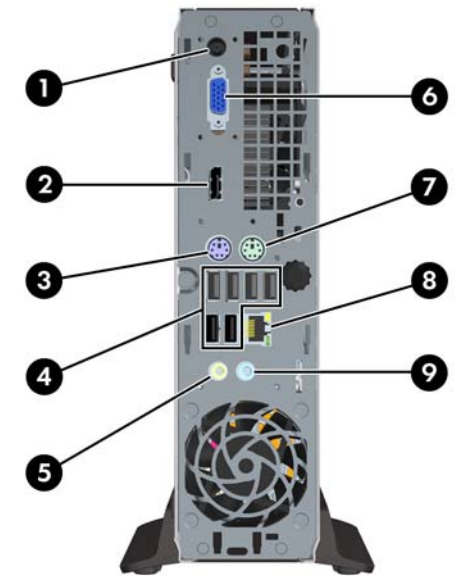

### **טבלה 1-2 רכיבי הלוח האחורי**

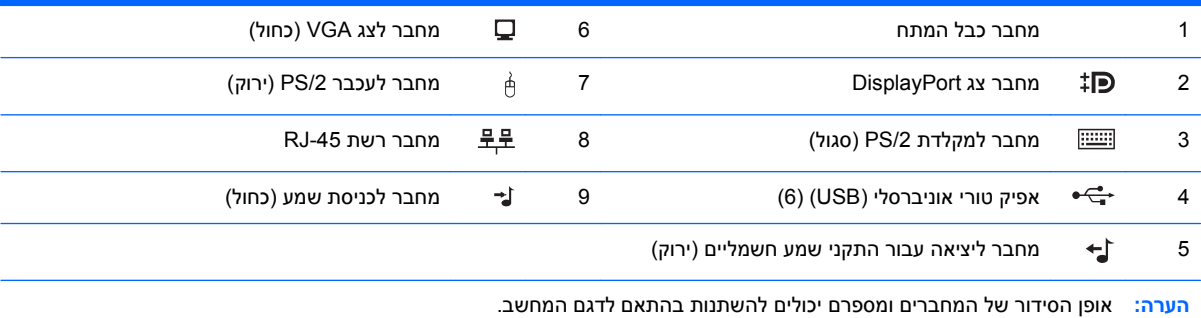

ניתן להקצות מחדש את מחבר כניסת השמע כך שישמש כמחבר מיקרופון, בלוח הבקרה של כונן השמע.

# **מקלדת**

**איור 1-4** רכיבי המקלדת

<span id="page-9-0"></span>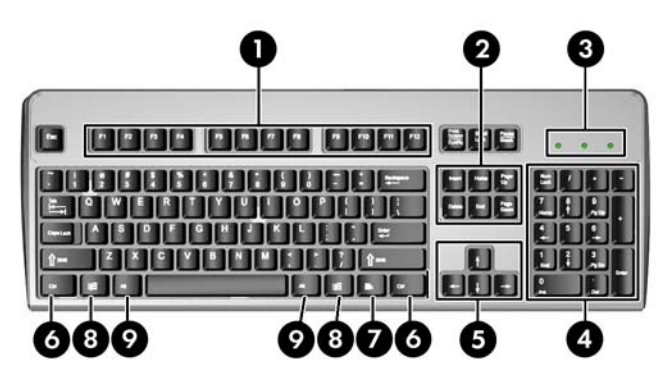

### **טבלה 1-3 רכיבי המקלדת**

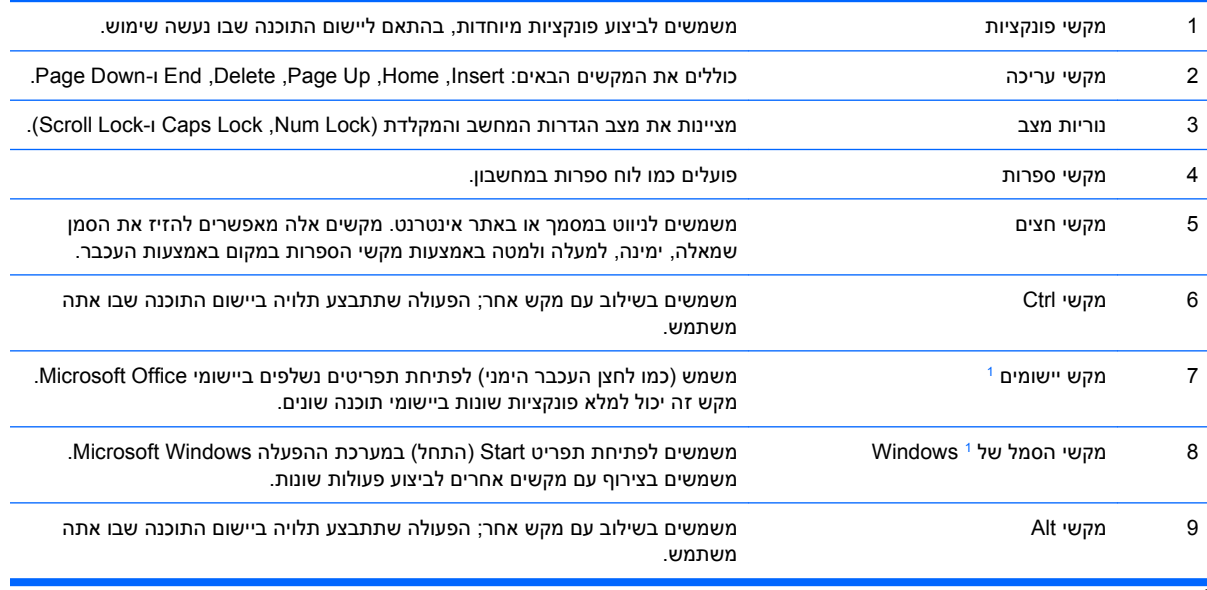

מקשים המשמשים בתחומים גיאוגרפיים מסוימים בלבד. <sup>1</sup>

# **שימוש במקש הסמל של Windows**

<span id="page-10-0"></span>השתמש במקש הסמל של Windows בצירוף עם מקשים אחרים לביצוע פונקציות מסוימות של מערכת ההפעלה Windows. עיין בסעיף [מקלדת](#page-9-0) בעמוד 4 לזיהוי מקש הסמל של Windows.

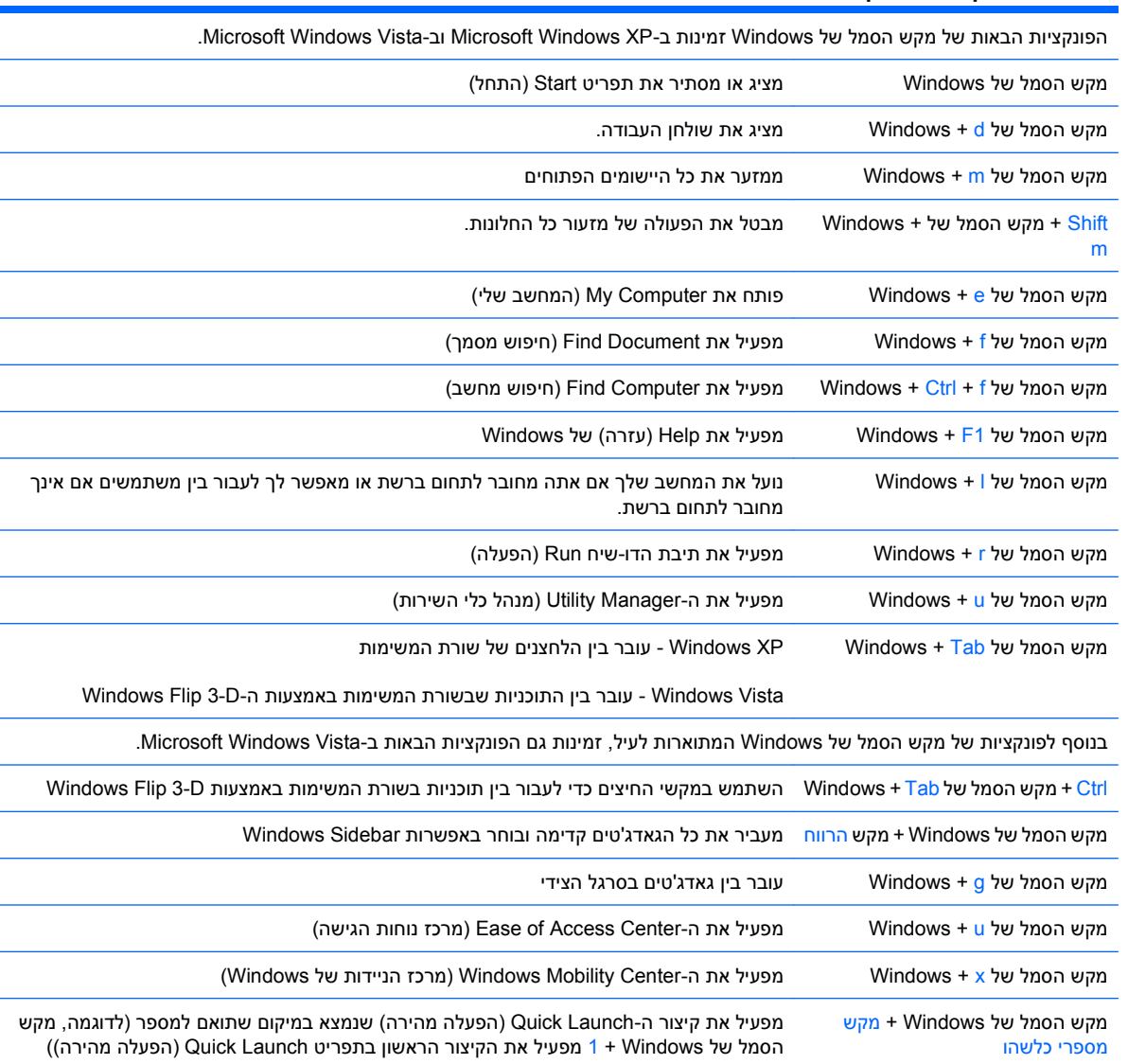

### **טבלה 1-4 פונקציות של מקש הסמל של Windows**

 $\overline{\phantom{a}}$ 

<u>.</u>

L.

# **מיקום המספר הסידורי**

<span id="page-11-0"></span>לכל מחשב יש מספר סידורי ייחודי ומזהה מוצר, הממוקמים בחלק העליון של המחשב, כאשר הוא מונח בתצורת Tower. הקפד שמספרים אלה יהיו בידך בעת פניה לשירות לקוחות לצורך קבלת עזרה.

**איור 1-5** מיקום המספר הסידורי ומספר זיהוי המוצר

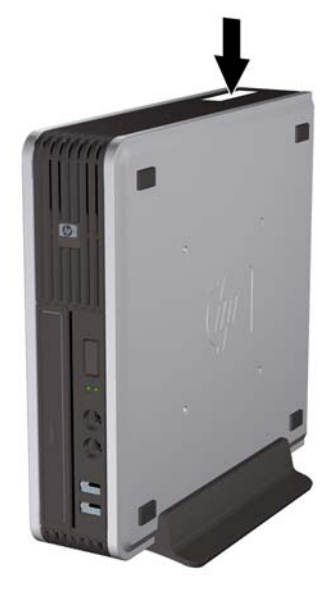

# **2 שדרוגי חומרה**

### **מאפיינים שימושיים**

<span id="page-12-0"></span>המחשב כולל מאפיינים שיקלו עליך לשדרג ולתחזק אותו. אין צורך בכלים כלשהם לביצוע רוב תהליכי ההתקנה המתוארים בפרק זה.

### **אזהרות והודעות זהירות**

לפני ביצוע שדרוג, ודא שקראת היטב את כל ההוראות, הודעות הזהירות והאזהרות שבמדריך זה.

**אזהרה!** להקטנת סכנת פציעה או נזק לציוד כתוצאה מהתחשמלות, משטחים חמים או אש:

יש לנתק את כבל המתח משקע החשמל ולהניח לרכיבי המערכת הפנימיים להתקרר לפני הנגיעה בהם.

יש להימנע מחיבור קווי תקשורת או קווי טלפון למחברי בקר ממשק הרשת (NIC(.

אין להשבית את תקע ההארקה של כבל המתח. ההארקה היא מאפיין בטיחות חשוב.

יש לחבר את כבל המתח לשקע חשמל מוארק כהלכה, שאליו ניתן לגשת בקלות בכל עת.

לצמצום הסיכון לפציעה חמורה, קרא את *Guide Comfort & Safety*) המדריך לבטיחות ונוחות). המדריך מתאר הקמה נכונה של תחנת עבודה, יציבה נכונה ובריאות תקינה, וכן הרגלי עבודה נכונים עבור משתמשי מחשבים. בנוסף, המדריך מספק מידע בטיחותי חשוב בנושאי חשמל ומכניקה. מדריך זה נמצא באינטרנט, בכתובת [ergo/com.hp.www://http](http://www.hp.com/ergo).

**אזהרה!** חלקים טעונים ונעים בפנים.

נתק את המתח מהציוד לפני שתסיר את המארז.

החזר את המארז וסגור אותו היטב לפני שתטען מחדש את הציוד.

**זהירות:** חשמל סטטי עלול לגרום נזק לרכיבים אלקטרוניים של המחשב או לציוד אופציונלי. לפני ביצוע הצעדים הבאים, הקפד לפרוק מגופך חשמל סטטי על-ידי נגיעה בחפץ מתכתי מוארק כלשהו. לקבלת מידע נוסף, עיין בנספח D [פריקת](#page-43-0) חשמל סטטי בעמוד .38

כשהמחשב מחובר למקור מתח AC, לוח המערכת מקבל מתח כל הזמן. יש לנתק את כבל המתח ממקור המתח לפני פתיחת המחשב כדי למנוע נזק לרכיבים פנימיים.

# **חיבור כבל המתח**

<span id="page-13-0"></span>בעת חיבור ספק המתח, חשוב לפעול לפי השלבים שלהלן כדי לוודא שכבל המתח לא ישתחרר מהמחשב.

- **.1** חבר את כבל המתח למחבר ספק המתח בגב המחשב (1).
- **.2** הכנס את התפס המייצב של כבל המתח לחריץ בפתח האוורור כדי למנוע מהכבל להתנתק מהמחשב (2).
	- **.3** אגד את כבל המתח שנותר בעזרת הרצועה המצורפת (3).
		- **.4** חבר את הקצה השני של כבל המתח לשקע חשמל.

**איור 2-1** חיבור כבל המתח

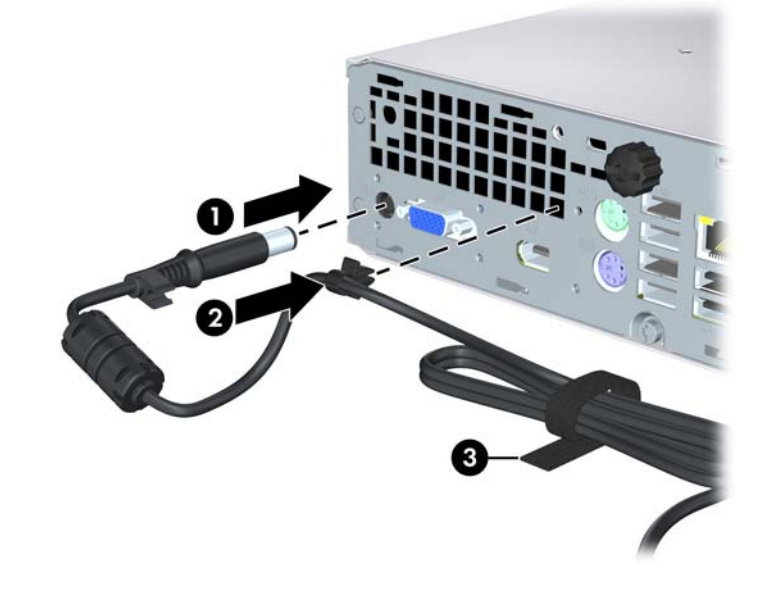

**זהירות:** אם לא תאבטח את כבל המתח באמצעות התפס המייצב, כבל המתח עלול להתנתק ולגרום לאובדן נתונים.

# **הסרת לוח הגישה של המחשב**

כדי לגשת לרכיבים פנימיים, עליך להסיר את לוח הגישה:

- **.1** הסרת/ניתוק כל התקן אבטחה המונע את פתיחת המחשב.
	- **.2** הסר את כל המדיה הנשלפת, כגון תקליטור, מהמחשב.
- <span id="page-14-0"></span>**.3** כבה את המחשב כהלכה באמצעות מערכת ההפעלה, ולאחר מכן כבה את ההתקנים החיצוניים.
	- **.4** נתק את כבל המתח משקע החשמל, ונתק את ההתקנים החיצוניים.
- **זהירות:** ללא תלות במצב הפעלה, קיים מתח בלוח המערכת כל עוד המערכת מחוברת לשקע AC פעיל. עליך לנתק את כבל המתח כדי למנוע נזק לרכיבים הפנימיים של המחשב.
	- **.5** אם המחשב נמצא על מעמד, הורד את המחשב מהמעמד והשכב אותו.
	- **.6** שחרר את בורג הפרפר בגב המחשב (1), החלק את לוח הגישה כלפי חזית המחשב והרם אותו (2).

**איור 2-2** הסרת לוח הגישה של המחשב

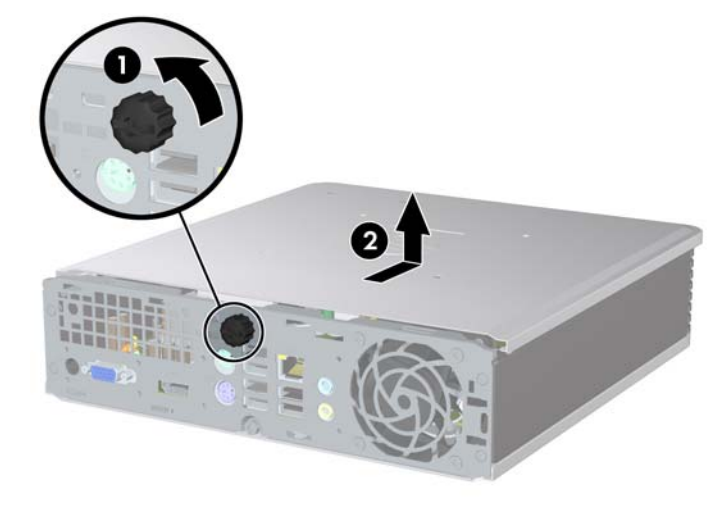

# **החזרת לוח הגישה של המחשב למקומו**

- <span id="page-15-0"></span>**.1** יישר את הלשוניות שבלוח עם החריצים במארז ולאחר מכן החלק את הלוח לכיוון גב המארז עד שיעצור (1).
	- **.2** הברג את בורג הפרפר כדי לחזק את לוח הגישה (2).

**איור 2-3** החזרת לוח הגישה של המחשב למקומו

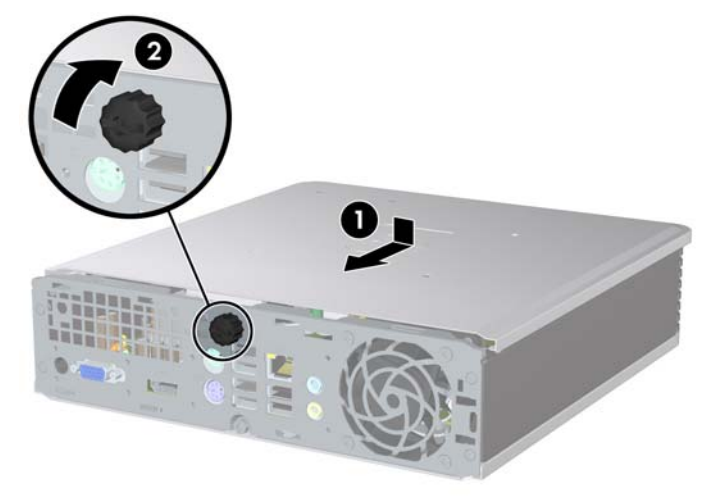

# **הסרת הלוח הקדמי והחזרתו למקום**

- **.1** הסרת/ניתוק כל התקן אבטחה המונע את פתיחת המחשב.
	- **.2** הסר את כל המדיה הנשלפת, כגון תקליטור, מהמחשב.
- <span id="page-16-0"></span>**.3** כבה את המחשב כהלכה באמצעות מערכת ההפעלה, ולאחר מכן כבה את ההתקנים החיצוניים.
	- **.4** נתק את כבל המתח משקע החשמל, ונתק את ההתקנים החיצוניים.
- **זהירות:** ללא תלות במצב הפעלה, קיים מתח בלוח המערכת כל עוד המערכת מחוברת לשקע AC פעיל. עליך לנתק את כבל המתח כדי למנוע נזק לרכיבים הפנימיים של המחשב.
	- **.5** אם המחשב נמצא על מעמד, הורד את המחשב מהמעמד והשכב אותו.
		- **.6** הסר את לוח הגישה מהמחשב.
- **.7** הרם את מכלול קופסת המאוורר והנח אותו מעל הכונן האופטי כדי לגשת ללשוניות השחרור של הלוח הקדמי. אין צורך לנתק את כבל המאוורר מלוח המערכת.

**איור 2-4** הרמת קופסת המאוורר

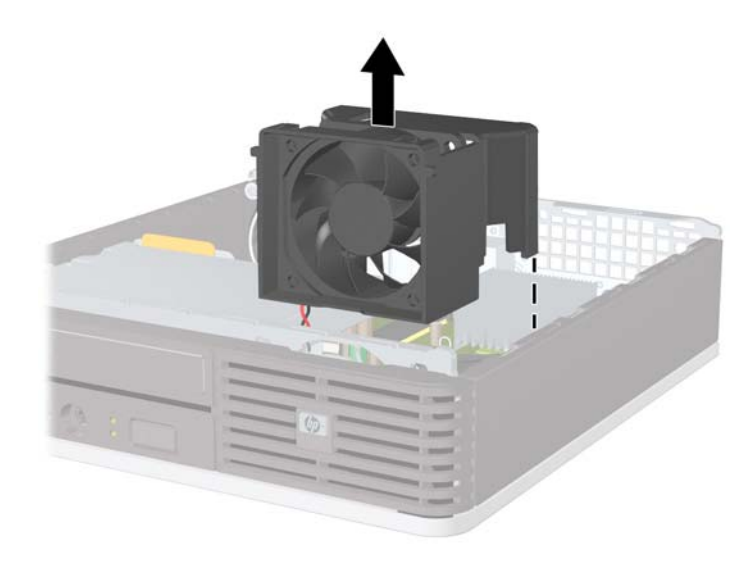

**.8** לחץ על שתי לשוניות השחרור שבחלקו הפנימי של הלוח כלפי צידו הימני של המחשב (1) והסר את הלוח בתנועה סיבובית מימין לשמאל (2).

**איור 5-2** הסרת הלוח הקדמי

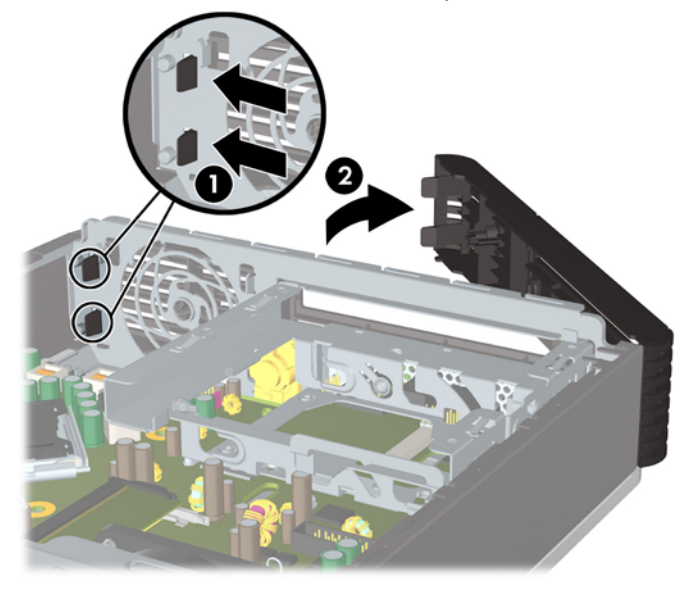

**.9** החזר את קופסת המאוורר למקומה.

להחזרת הלוח הקדמי למקומו:

**.1** החלק את הווים שבצידו השמאלי של הלוח לתוך החריצים במארז (1) ולאחר מכן לחץ את הצד הימני של הלוח אל המארז כך שהתפסים יתייצבו במקומם (2).

**איור 2-6** החזרת הלוח הקדמי למקומו

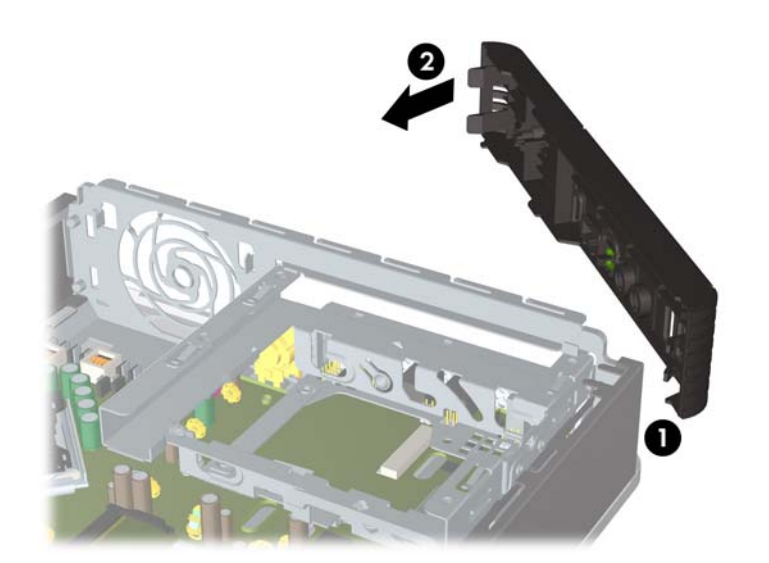

- **.2** החזר את לוח הגישה למקומו.
- **.3** אם המחשב נמצא על מעמד, החזר את המעמד.
- **.4** חבר מחדש את כבל המתח והפעל את המחשב.
- **.5** נעל התקני אבטחה ששוחררו כאשר לוח הגישה הוסר.

# **הסרת לוח עיוור**

<span id="page-18-0"></span>בדגמים מסוימים, ישנו לוח עיוור שמכסה את תא הכונן החיצוני ויש להסיר אותו לפני התקנת כונן. כדי להסיר לוח עיוור:

- **.1** הסר את הלוח הקדמי.
- **.2** לחץ על שתי לשוניות החיזוק המייצבות את הלוח העיוור במקומו כלפי קצהו הימני החיצוני של הלוח (1) ומשוך את הלוח העיוור פנימה כדי להסיר אותו (2).

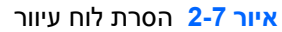

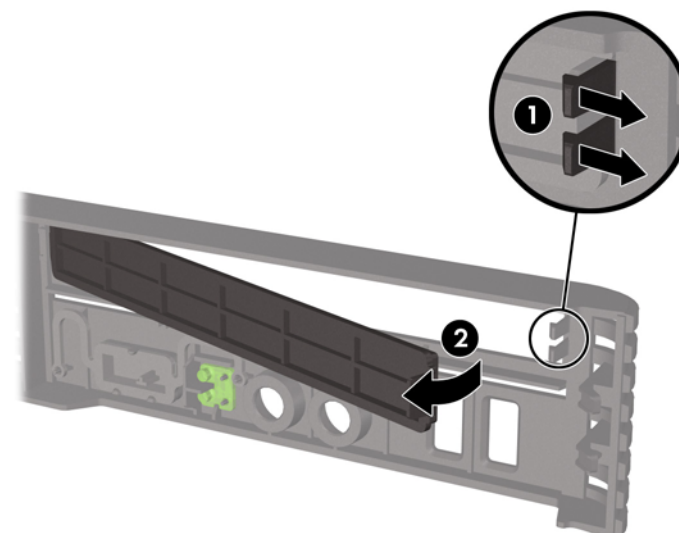

# **שינוי מתצורת מחשב שולחני לתצורת Tower**

- **.1** הסרת/ניתוק כל התקן אבטחה המונע את פתיחת המחשב.
	- **.2** הסר את כל המדיה הנשלפת, כגון תקליטור, מהמחשב.
- <span id="page-19-0"></span>**.3** כבה את המחשב כהלכה באמצעות מערכת ההפעלה, ולאחר מכן כבה את ההתקנים החיצוניים.
	- **.4** נתק את כבל המתח משקע החשמל, ונתק את ההתקנים החיצוניים.
- **זהירות:** ללא תלות במצב הפעלה, קיים מתח בלוח המערכת כל עוד המערכת מחוברת לשקע AC פעיל. עליך לנתק את כבל המתח כדי למנוע נזק לרכיבים הפנימיים של המחשב.
	- **.5** אם המחשב נמצא על מעמד, הורד את המחשב מהמעמד והשכב אותו.
		- **.6** הסר את לוח הגישה.
		- **.7** הסר את הלוח הקדמי.
	- **.8** בחלקה האחורי של לוחית הסמל, לחץ על ה"מדרגה" כדי להסיר את לוחית הסמל מהלוח (1).
		- **.9** סובב את הלוחית ב90- מעלות (2) ולאחר מכן לחץ את לוחית הסמל אל תוך הלוח.

**איור 2-8** סיבוב לוחית הסמל של HP

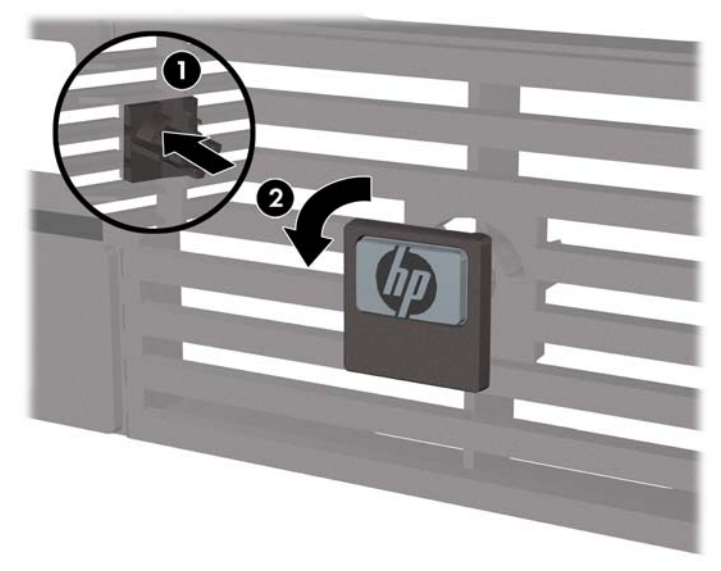

- **.10** החזר את הלוח הקדמי למקומו.
- **.11** החזר את לוח הגישה למקומו.

- **.12** הנח את המחשב היטב במעמד.
- **איור 9-2** הנחת המחשב במעמד

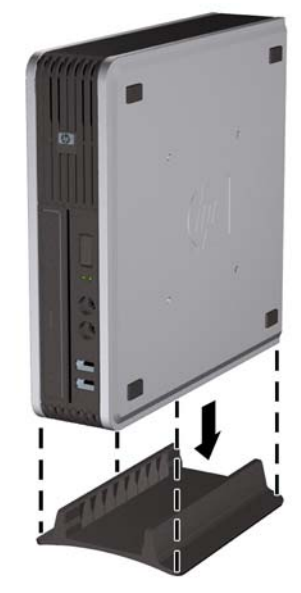

- **.13** חבר מחדש את כל הציוד החיצוני, חבר את כבל המתח לשקע חשמל והפעל את המחשב.
	- **.14** נעל את כל התקני האבטחה שנותקו בעת הסרת מכסה המחשב או לוח הגישה.

כדי לשנות מתצורת Tower למחשב שולחני, חזור על הצעדים שלעיל.

**הערה:** ניתן להשיג מ-HP תושבת לתליה Release Quick אופציונלית לצורך הצבת המחשב על קיר, שולחן או זרוע נתלית.

## **התקנת רכיבי זיכרון נוספים**

<span id="page-21-0"></span>המחשב מסופק עם רכיבי SODIMM התומכים בקצב נתונים כפול ,2 עם מודולי זיכרון גישה אקראית דינמי סינכרוני .(DDR2-SDRAM)

### **רכיבי SODIMM**

בשקעי הזיכרון שבלוח המערכת ניתן להתקין עד שני רכיבי SODIMM סטנדרטיים. בשקעי זיכרון אלה קיים לפחות רכיב SODIMM אחד שהותקן מראש. כדי להשיג את התמיכה המרבית בזיכרון, באפשרותך להתקין בלוח המערכת זיכרון בגודל של עד GB .8

### **DDR2-SDRAM SODIMM זיכרון רכיבי**

לפעולה תקינה של המערכת, על רכיבי ה-SODIMM להיות:

- תואמים לתקן תעשייה של 200 פינים
- unbuffered PC2-6400 800 MHz-ל תואמים●
- רכיבי זיכרון SODIMM SDRAM2-DDR של 1.8 וולט

רכיבי SODIMM SDRAM2-DDR חייבים גם:

- תזמון (CAS latency 6 DDR2 800 Mhz-כל כ-5-5) וב-CAS latency 6 DDR2 800 Mhz (תזמון CAS latency 6 DDR2 800 Mhz-של 6-6-6)
	- ההכרחי) JEDEC) Joint Electronic Device Engineering Council מפרט את להכיל●

בנוסף, המחשב תומך ברכיבים הבאים:

- טכנולוגיות זיכרון שאינו של ECC בנפח MB 512 ו-GB 1
	- רכיבי SODIMM חד-צדדיים ודו-צדדיים
- רכיבי זיכרון SODIMM מובנים עם התקני 8x ו16-x ;רכיבי SODIMM מובנים עם SDRAM 4x אינם נתמכים

**הערה:** המערכת לא תפעל כהלכה אם תתקין רכיבי SODIMM שאינם נתמכים.

עיין ב*מדריך לכלי העזר (10F (Setup Computer* לקבלת מידע אודות קביעת תדר האפיק של המעבד במחשב.

### **אכלוס של שקעי SODIMM**

<span id="page-22-0"></span>ישנם שני שקעי SODIMM בלוח המערכת, עם שקע אחד לכל אפיק. השקעים מסומנים בתוויות 1DIMM ו3-DIMM. השקע 1DIMM פועל באפיק הזיכרון A. השקע 3DIMM פועל באפיק הזיכרון B.

**איור 2-10** המיקומים של שקעי ה-SODIMM

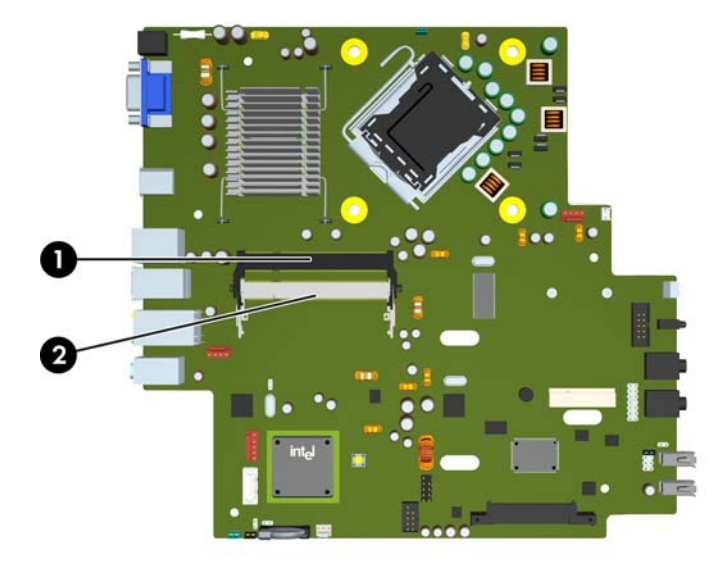

#### **טבלה 2-1 המיקומים של שקעי ה-SODIMM**

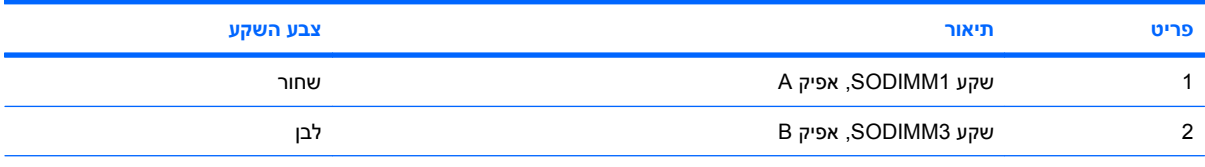

**הערה:** יש להכניס את רכיב ה-SODIMM לשקע ה1-DIMM השחור. אחרת, המערכת תציג הודעה של שגיאת POST) בדיקה עצמית של המערכת) המציינת שיש להתקין מודול זיכרון בשקע השחור.

המערכת תפעל באופן אוטומטי במצב אפיק יחיד, במצב אפיק כפול או במצב גמיש (flex(, בהתאם לאופן שבו מותקנים רכיבי ה-SODIMM.

- המערכת תפעל במצב אפיק יחיד כאשר חריצי ה-SODIMM מאוכלסים באפיק אחד בלבד.
- המערכת תפעל ברמת ביצועים גבוהה יותר במצב של אפיק כפול אם קיבולת הזיכרון של ה-SODIMM באפיק A שווה לקיבולת הזיכרון של ה-SODIMM באפיק B.
- המערכת פועלת במצב גמיש (flex (אם קיבולת הזיכרון של ה-SODIMM באפיק A אינה שווה לקיבולת הזיכרון הכוללת של ה-SODIMM באפיק B. במצב גמיש (flex(, האפיק שמאוכלס בכמות הזיכרון הקטנה ביותר מתאר את כמות הזיכרון הכוללת המוקצית לאפיק כפול ויתרת הזיכרון מוקצית לאפיק אחד. אם אפיק אחד יכיל יותר זיכרון מאשר האפיק האחר, יש להקצות את הכמות הגדולה יותר לאפיק A.
	- בכל אחד מהמצבים, מהירות הפעולה המרבית נקבעת על-ידי רכיב ה-SODIMM האיטי ביותר במערכת.

## **התקנת רכיבי SODIMM**

<span id="page-23-0"></span>**זהירות:** עליך לנתק את כבל המתח לפני הוספה או הסרה של מודולי זיכרון. ללא תלות במצב ההפעלה, תמיד מסופק מתח למודולי הזיכרון, כל עוד המחשב מחובר לשקע AC פעיל. הוספה או הסרה של מודולי זיכרון כאשר קיים מתח עלולה לגרום נזק בלתי-הפיך למודולי הזיכרון או ללוח המערכת.

השקעים של רכיבי הזיכרון מצוידים במגעים מוזהבים. בעת שדרוג זיכרון המחשב, חשוב להשתמש במודולי זיכרון עם מגעים מוזהבים כדי למנוע שיתוך ו/או חמצון כתוצאה מאי-התאמה בין מתכות הבאות במגע זו עם זו.

חשמל סטטי עלול לגרום נזק לרכיבים אלקטרוניים של המחשב או לציוד אופציונלי. לפני ביצוע הצעדים הבאים, הקפד לפרוק מגופך חשמל סטטי על-ידי נגיעה בחפץ מתכתי מוארק כלשהו. למידע נוסף, עיין בנספח ד', [פריקת](#page-43-0) חשמל סטטי [בעמוד](#page-43-0) .38

בשעת טיפול ברכיב זיכרון, היזהר שלא לגעת במגעים. נגיעה במגעים עלולה לגרום נזק למודול.

- **.1** הסר/נתק כל התקן אבטחה המונע את פתיחת המחשב.
- **.2** הסר את כל המדיה הנשלפת, כגון תקליטור, מהמחשב.
- **.3** כבה את המחשב כהלכה באמצעות מערכת ההפעלה, ולאחר מכן כבה את ההתקנים החיצוניים.
	- **.4** נתק את כבל המתח משקע החשמל, ונתק את ההתקנים החיצוניים.
- **זהירות:** עליך לנתק את כבל המתח ולהמתין כ30- שניות לשחרור המתח לפני שתוסיף או תסיר מודולי זיכרון. ללא תלות במצב ההפעלה, תמיד מסופק מתח למודולי הזיכרון, כל עוד המחשב מחובר לשקע AC פעיל. הוספה או הסרה של מודולי זיכרון כאשר קיים מתח עלולה לגרום נזק בלתי-הפיך למודולי הזיכרון או ללוח המערכת.
	- **.5** אם המחשב נמצא על מעמד, הורד את המחשב מהמעמד והשכב אותו.
		- **.6** הסר את לוח הגישה מהמחשב.
		- **.7** אתר את שקעי מודול הזיכרון בלוח המערכת.
	- **אזהרה!** להקטנת סכנת פגיעה אישית, הנח לרכיבי המערכת הפנימיים להתקרר לפני שתיגע בהם.
- **.8** אם אתה מוסיף רכיב SODIMM שני, הסר את ה-SODIMM מחלקו העליון של שקע 1DIMM כדי לגשת לשקע 3DIMM התחתון. לחץ כלפי חוץ על שני התפסים שבצידי ה-SODIMM) 1 (ולאחר מכן משוך את ה-SODIMM אל מחוץ לשקע (2).

**איור 2-11** הסרת רכיב SODIMM

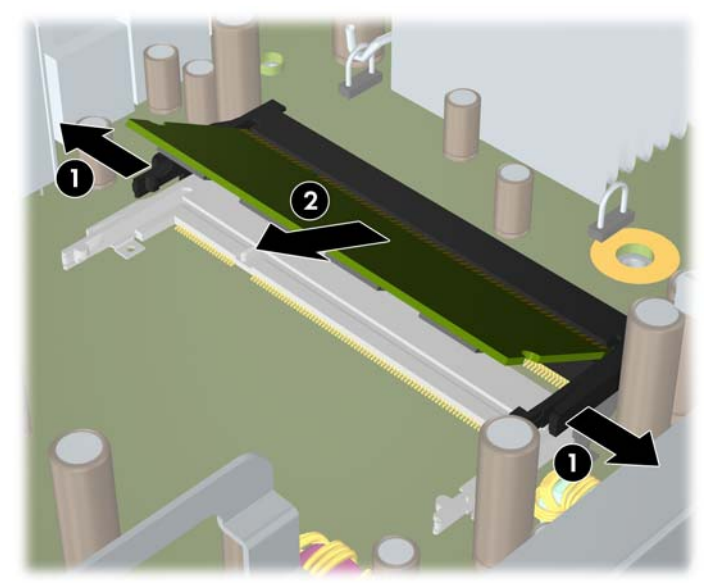

- <span id="page-24-0"></span>**.9** החלק את רכיב ה-SODIMM החדש לתוך השקע בזווית של כ30°- (1) ולאחר מכן לחץ על רכיב ה-SODIMM כלפי מטה (2) כך שהתפסים ינעלו אותו במקומו.
	- **איור 2-12** התקנת רכיב SODIMM

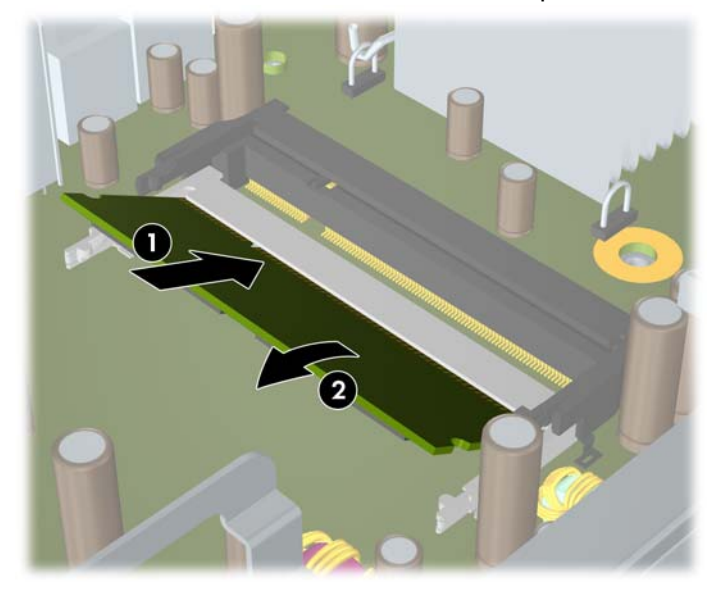

- **הערה:** ניתן להתקין מודול זיכרון בדרך אחת בלבד. יישר את החריץ שבמודול עם הלשונית שבשקע הזיכרון. יש להכניס את רכיב SODIMM לשקע ה1-DIMM) עליון).
	- **.10** החזר את רכיב ה-SODIMM לשקע 1DIMM אם הוא הוסר.
		- **.11** החזר את לוח הגישה למקומו.
		- **.12** אם המחשב נמצא על מעמד, החזר את המעמד.
		- **.13** חבר מחדש את כבל המתח והפעל את המחשב.
	- **.14** נעל את כל התקני האבטחה שנותקו בעת הסרת מכסה המחשב או לוח הגישה.

כאשר תפעיל את המחשב, המחשב יזהה את הזיכרון הנוסף באופן אוטומטי.

# **החלפת הכונן האופטי**

.(SATA) Serial ATA מסוג דק אופטי בכונן משתמש Ultra-Slim Desktop

### **הסרת הכונן האופטי הנוכחי**

- **.1** הסר/שחרר התקני אבטחה כלשהם שמונעים פתיחה של המחשב.
	- **.2** הסר את כל המדיה הנשלפת, כגון תקליטור, מהמחשב.
- **.3** כבה את המחשב כהלכה באמצעות מערכת ההפעלה, ולאחר מכן כבה את ההתקנים החיצוניים.
	- **.4** נתק את כבל המתח משקע החשמל, ונתק את ההתקנים החיצוניים.
- **זהירות:** ללא קשר למצב ההפעלה, המתח מוצג על לוח המערכת בכל זמן שהמערכת מחוברת לשקע AC פעיל. עליך לנתק את כבל המתח כדי למנוע נזק לרכיבים הפנימיים של המחשב.
	- **.5** אם המחשב נמצא על מעמד, הורד את המחשב מהמעמד והשכב אותו.
- **.6** הסר את לוח הגישה מהמחשב.
- **.7** נתק את הכבל בגב הכונן האופטי (1), דחוף את תפס השחרור הירוק בצד האחורי הימני של הכונן כלפי מרכז הכונן (2), ולאחר מכן החלק את הכונן קדימה ומחוץ לתא דרך הלוח הקדמי (3).

**איור 2-13** הסרת הכונן האופטי

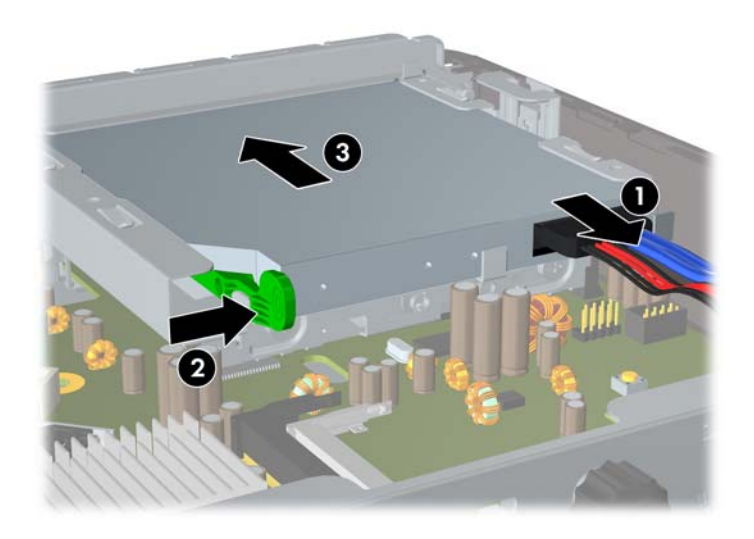

### **הכנת הכונן האופטי החדש**

רק לאחר חיבור תפס השחרור ניתן להשתמש בכונן האופטי.

- **.1** קלף את המדבקה שעל-גבי תפס השחרור.
- <span id="page-26-0"></span>**.2** התאם בזהירות את החורים בתפס השחרור עם הפינים שבצד הכונן האופטי, מבלי שתפס השחרור ייגע בכונן האופטי. ודא כי תפס השחרור ממוקם כראוי.
	- **.3** הכנס את הפין שבחזית הכונן האופטי לחור שבסוף תפס השחרור ולחץ בחוזקה.
	- **.4** הכנס את הפין השני ולחץ על כל תפס השחרור בחוזקה כדי להדק היטב את התפס לכונן האופטי.

**איור 2-14** יישור תפס השחרור

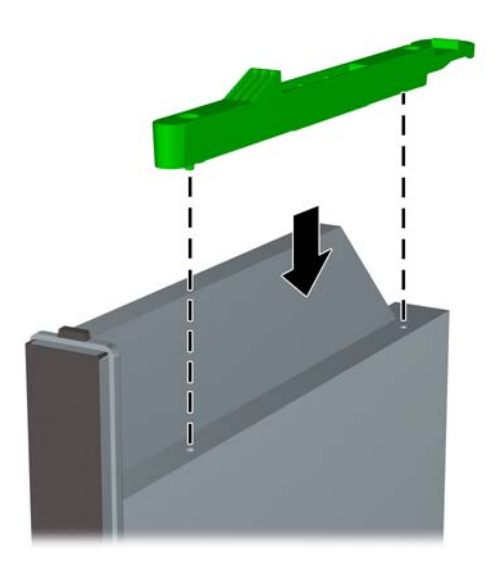

### **התקנת כונן אופטי חדש**

- <span id="page-27-0"></span>**הערה:** אם אתה מתקין כונן אופטי בתא שקודם לכן לא היה בו כונן, עליך להסיר את לוח הגישה ואת הלוח העיוור המכסה את פתח התא לפני שתמשיך. פעל בהתאם להליכים שבסעיף <u>הסרת לוח הגישה של [המחשב](#page-14-0) בעמוד 9</u> ובסעיף הסרת לוח עיוור [בעמוד](#page-18-0) .13
	- **.1** חבר את תפס השחרור לכונן האופטי החדש. עיין בסעיף הכנת הכונן [האופטי](#page-26-0) החדש בעמוד .21
	- **.2** כשגב הכונן האופטי פונה כלפי המחשב ותפס השחרור בחלק הפנימי של הכונן, יישר את הכונן עם הפתח בלוח הקדמי.
- **.3** החלק את הכונן האופטי דרך הלוח הקדמי לתוך התא במלואו כך שיינעל במקומו (1), ולאחר מכן חבר את הכבל לגב הכונן (2).

**איור 2-15** הסרת הכונן האופטי

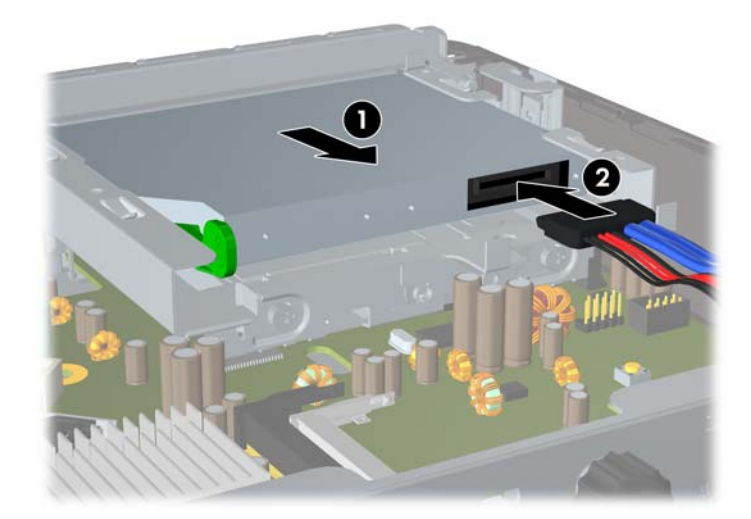

- **.4** החזר את לוח הגישה למקומו.
- **.5** אם המחשב נמצא על מעמד, החזר את המעמד.
- **.6** חבר מחדש את כבל המתח והפעל את המחשב.
- **.7** נעל את כל התקני האבטחה שנותקו בעת הסרת מכסה המחשב או לוח הגישה.

# **החזרת הכונן הקשיח למקומו**

<span id="page-28-0"></span>**הערה:** מחשב Desktop Slim-Ultra תומך בכוננים קשיחים פנימיים מסוג ATA Serial) SATA (בגודל 2.5 אינץ' בלבד; כוננים קשיחים פנימיים מסוג ATA parallel) PATA (אינם נתמכים.

לפני שתסיר את הכונן הקשיח הישן, ודא שגיבית את הנתונים מהכונן הקשיח הישן כך שתוכל להעביר את הנתונים לכונן הקשיח החדש. כמו כן, אם אתה מחליף את הכונן הקשיח הראשי, ודא שיצרת Set Disc Recovery) ערכת תקליטורי שחזור) לצורך שחזור מערכת ההפעלה, מנהלי התקן של תוכנות, וכל יישום תוכנה שהותקנו מראש במחשב. אם אין ברשותך ערכת תקליטורים כזו, בחר **Start**) התחל) > **Recovery and Backup HP** וצור ערכה זו כעת.

הכונן הקשיח בגודל 2.5 אינץ' סגור בתוך תושבת מתחת לכונן האופטי.

- **.1** הסר/נתק כל התקן אבטחה המונע את פתיחת המחשב.
- **.2** הסר את כל המדיה הנשלפת, כגון תקליטור, מהמחשב.
- **.3** כבה את המחשב כהלכה באמצעות מערכת ההפעלה, ולאחר מכן כבה את ההתקנים החיצוניים.
	- **.4** נתק את כבל המתח משקע החשמל, ונתק את ההתקנים החיצוניים.
- **זהירות:** ללא קשר למצב ההפעלה, המתח מוצג על לוח המערכת בכל זמן שהמערכת מחוברת לשקע AC פעיל. עליך לנתק את כבל המתח כדי למנוע נזק לרכיבים הפנימיים של המחשב.
	- **.5** אם המחשב נמצא על מעמד, הורד את המחשב מהמעמד והשכב אותו.
		- **.6** הסר את לוח הגישה מהמחשב.
	- **.7** הסר את הכונן האופטי. לקבלת הוראות, עיין בסעיף הסרת הכונן [האופטי](#page-24-0) הנוכחי בעמוד .19
- **.8** לחץ פנימה את התפס שבצידה השמאלי של תושבת הכונן הקשיח (1) ולאחר מכן סובב את ידית התושבת ימינה .(2)

**איור 2-16** פתיחת התושבת של הכונן הקשיח

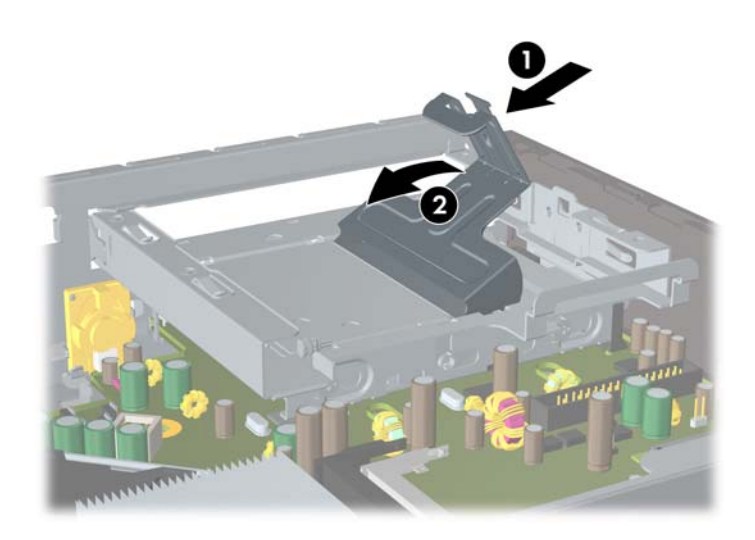

**.9** הרם את תושבת הכונן הקשיח אל מחוץ למארז.

**איור 17-2** הסרת התושבת של הכונן הקשיח

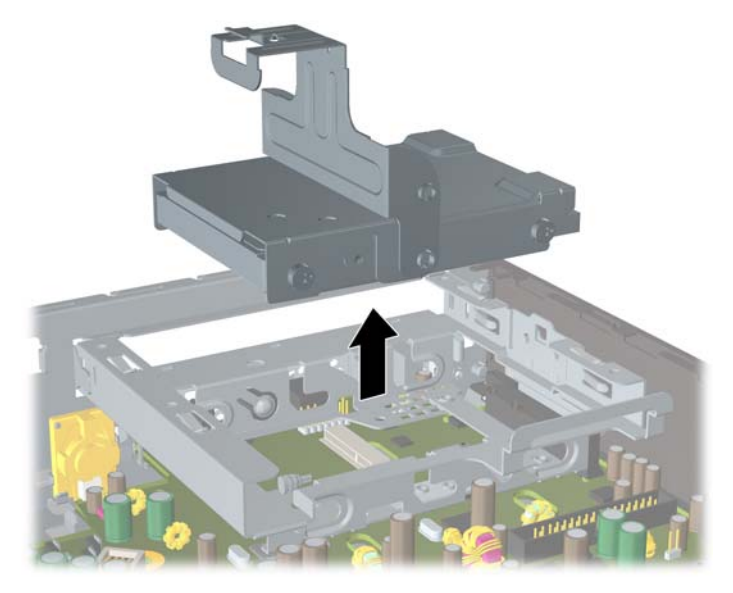

**.10** כדי להסיר את הכונן הקשיח מהתושבת, הסר את הבורג המוביל מצידה השמאלי הקדמי של התושבת. **איור 2-18** הסרת הבורג המוביל של הכונן הקשיח

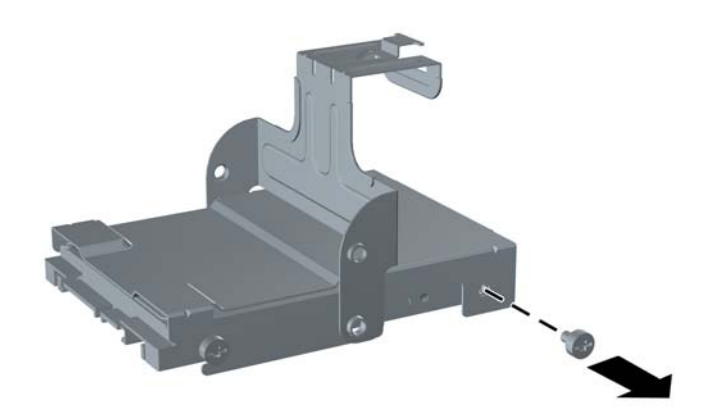

**.11** החלק את התושבת לאחור והסר את הכונן הקשיח.

**איור 19-2** הסרת הכונן הקשיח

<span id="page-30-0"></span>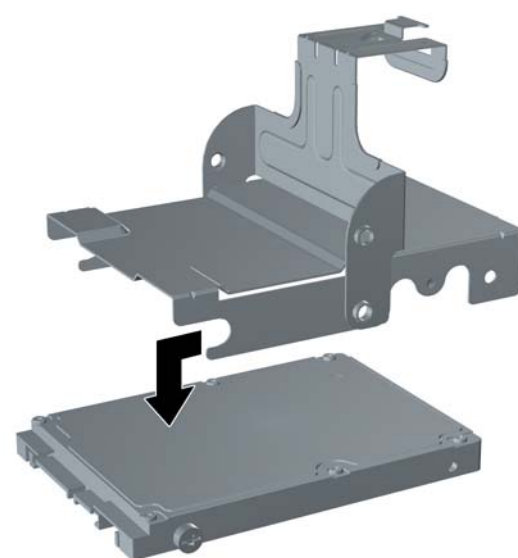

**.12** העבר את שלושת הברגים המובילים הנותרים (שניים מימין ואחד מאחור בצד שמאל) מהכונן הישן אל הכונן החדש.

**איור 2-20** העברת הברגים המובילים

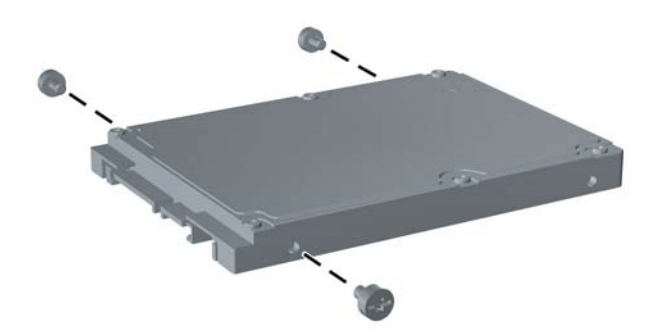

**.13** יישר את הברגים המובילים עם החריצים שבתושבת והחלק את הכונן הקשיח החדש לתושבת (1), ולאחר מכן החזר למקומו את הבורג המוביל שבצד שמאל בחזית התושבת כדי לייצב את הכונן בתושבת (2).

**איור 21-2** התקנת הכונן הקשיח בתושבת

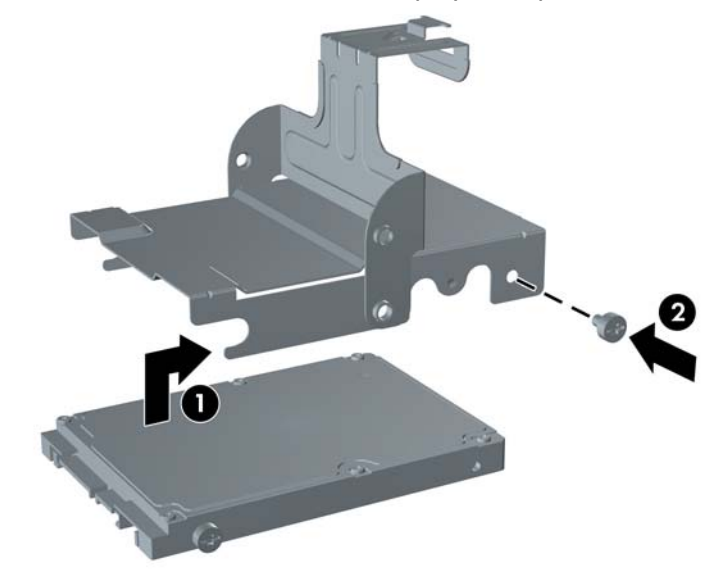

- **.14** כדי להחזיר את תושבת הכונן הקשיח אל המארז, יישר את הברגים המובילים עם החריצים שעל-גבי תא הכונן, הורד את התושבת לתוך תא הכונן (1), ולחץ את הידית שעל התושבת למטה עד הסוף (2) כך שהכונן יתייצב כהלכה במקומו.
	- **איור 2-22** התקנת התושבת של הכונן הקשיח

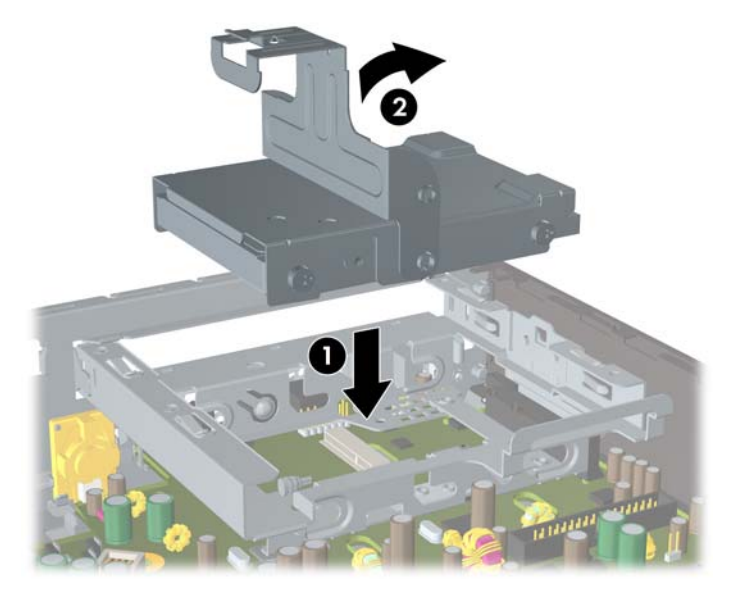

- **.15** החזר את לוח הגישה של המחשב למקומו.
- **.16** אם המחשב נמצא על מעמד, החזר את המעמד.
- **.17** חבר מחדש את כבל המתח והפעל את המחשב.
- **.18** נעל את כל התקני האבטחה שנותקו בעת הסרת מכסה המחשב או לוח הגישה.

<span id="page-32-0"></span>**הערה:** אין צורך לקבוע את תצורת הכונן הקשיח מסוג SATA ;המחשב יזהה אותו באופן אוטומטי בפעם הבאה שתפעיל את המחשב.

לאחר החלפת הכונן הקשיח, השתמש ב-Recovery Disc Set (ערכת תקליטורי שחזור) שיצרת כאשר הגדרת לראשונה את המחשב לשחזר את מערכת ההפעלה, מנהלי ההתקן של התוכנות וכל יישומי התוכנה שהותקנו מראש במחשב. בתום תהליך השחזור, התקן מחדש את הקבצים האישיים שלך, שהכנת מהם גיבוי לפני החלפת הכונן הקשיח.

# **התקנה והסרה של כיסוי יציאות**

כיסוי יציאות אחורי אופציונלי זמין עבור המחשב.

להתקנת כיסוי היציאות:

- **.1** השחל את הכבלים דרך החור התחתון בכיסוי היציאות (1) וחבר את הכבלים ליציאות האחוריות במחשב.
- **.2** הכנס את הווים שעל-גבי כיסוי היציאות לחריצים שבגב המארז, ולאחר מכן החלק את הכיסוי ימינה כדי לייצב אותו במקומו (2).

**איור 2-23** התקנה של כיסוי יציאות

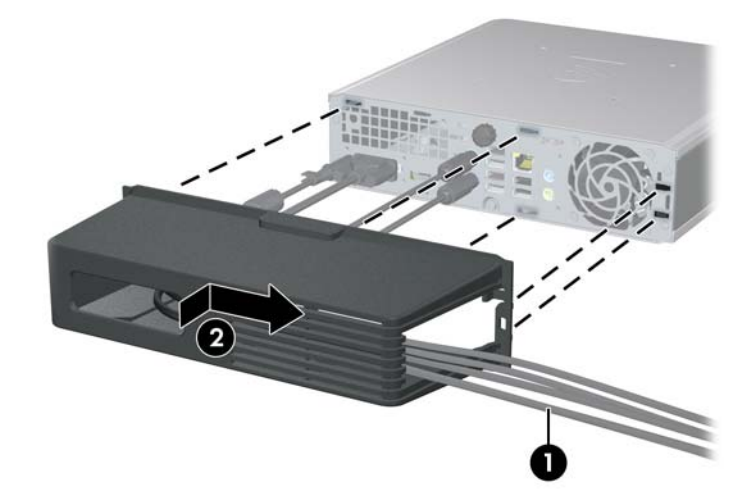

**הערה:** למטרות אבטחה, באפשרותך להתקין מנעול כבל אופציונלי במארז, אשר נועל את כיסוי היציאות ומאבטח את המחשב. עיין בסעיף התקנת מנעול [אבטחה](#page-39-0) בעמוד .34

כיסוי היציאות מיוצב במקומו באמצעות ידית חיזוק שנמצאת בתוך פתח כיסוי היציאות. כדי להסיר את כיסוי היציאות, משוך את הידית לאחור כלפי פתח כיסוי היציאות (1), ולאחר מכן החלק את הכיסוי שמאלה ואל מחוץ למחשב (2).

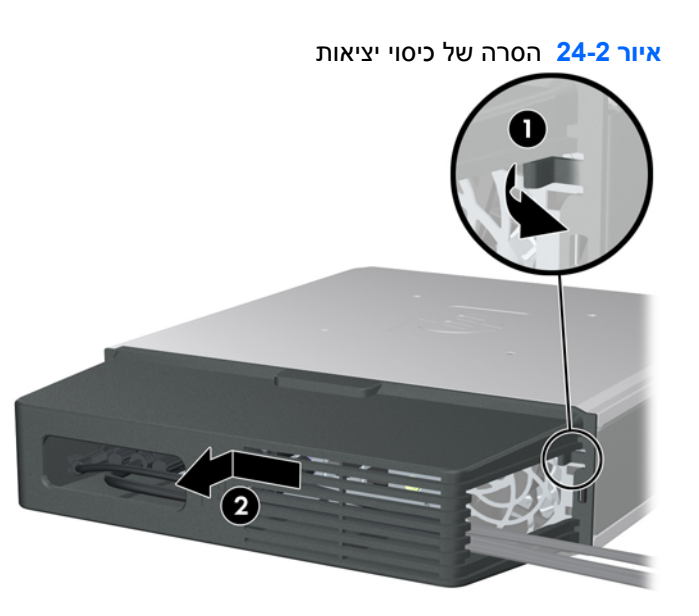

# **א מפרטים**

<span id="page-34-0"></span>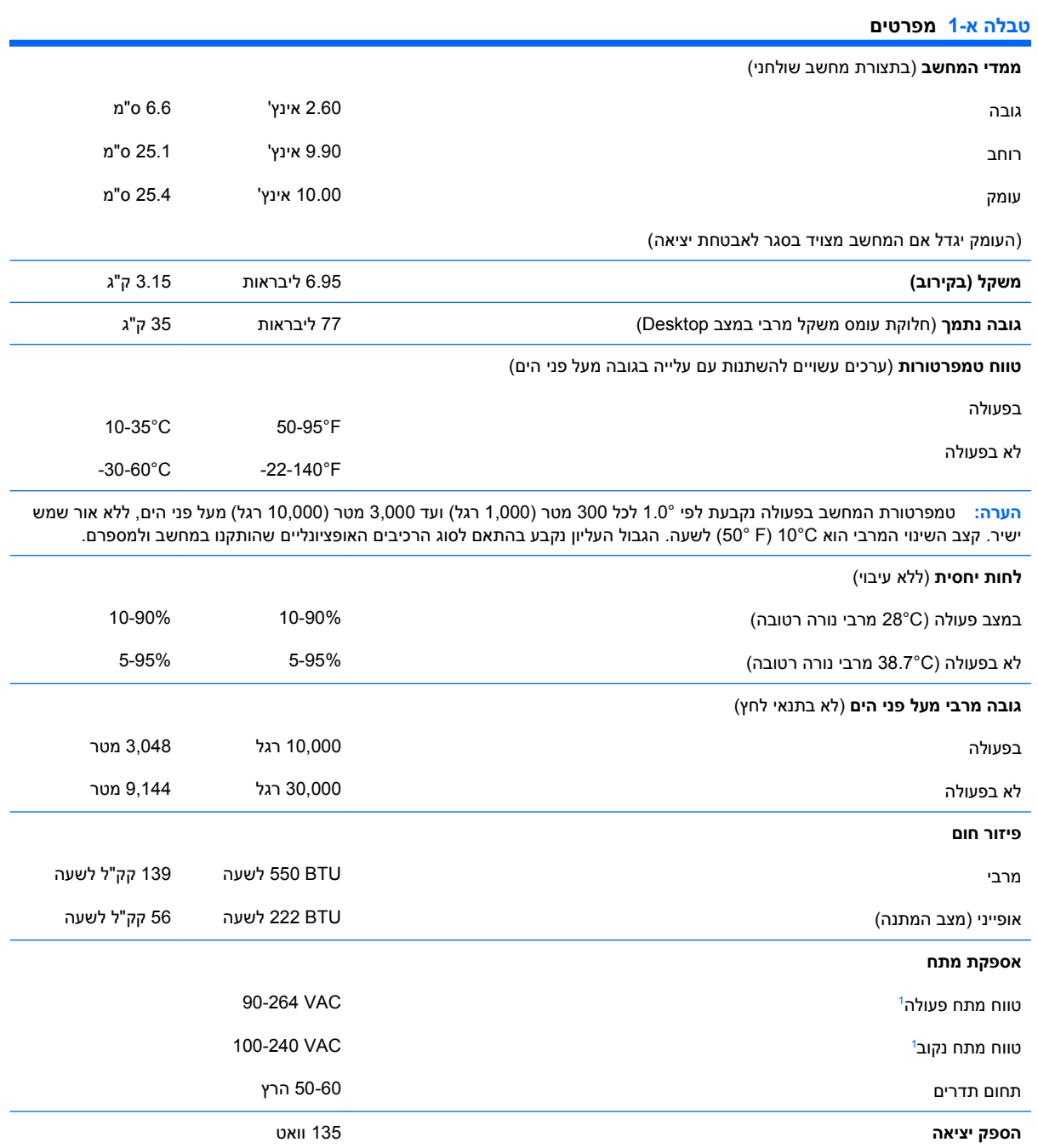

### **טבלה א1- מפרטים (המשך)**

<span id="page-35-0"></span>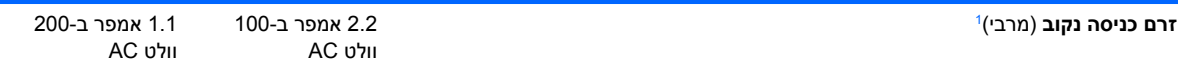

<sup>ז</sup> מערכת זו מופעלת באמצעות ספק מתח חיצוני בעל גורם הספק אקטיבי מתוקן. הדבר מאפשר למחשב לעמוד בדרישות CE, כנדרש להפעלתו במדינות האיחוד האירופי. לספק המתח בעל גורם ההספק האקטיבי המתוקן יש יתרון נוסף, מאחר שאינו מחייב את קיומו של מפסק בורר מתח.

# **ב החלפת סוללה**

<span id="page-36-0"></span>הסוללה המגיעה עם המחשב מספקת מתח לשעון הפנימי של המחשב. בשעת החלפת סוללה, השתמש בסוללה שוות ערך לסוללה המקורית שסופקה לך יחד עם המחשב. המחשב מצויד בסוללת ליתיום 3 וולט.

- **אזהרה!** במחשב זה מותקנת סוללה פנימית מסוג ליתיום דו-תחמוצת המנגן. קיימת סכנת שריפה וכוויות עקב טיפול לא נאות בסוללה. להקטנת הסיכון לפציעה אישית:
	- אין לנסות לטעון את הסוללה מחדש.
	- אין לחשוף לטמפרטורות גבוהות מ-C.60°
	- אין לפרק, למעוך או לנקב את הסוללה, אין לקצר בין מגעים חיצוניים של הסוללה ואין להשליך אותה לאש או למים.
		- יש להחליף את הסוללה רק בסוללה חלופית של HP שנועדה לשימוש במוצר זה.
- **זהירות:** לפני החלפת סוללה, הקפד לגבות את הגדרות CMOS של המחשב. בעת הסרה או החלפה של הסוללה, יימחקו הגדרות CMOS מהמחשב. עיין ב*מדריך לכלי העזר (10F (Setup Computer* לקבלת מידע אודות גיבוי הגדרות ה-CMOS.

חשמל סטטי עלול לגרום נזק לרכיבים אלקטרוניים של המחשב או לציוד אופציונלי. לפני ביצוע הצעדים הבאים, הקפד לפרוק מגופך חשמל סטטי על-ידי נגיעה בחפץ מתכתי מוארק כלשהו.

**הערה:** ניתן להאריך את חיי סוללת הליתיום באמצעות חיבור המחשב לשקע AC פעיל. בסוללת הליתיום נעשה שימוש רק כשהמחשב אינו מחובר למקור AC.

HP מעודדת את לקוחותיה למחזר רכיבי חומרה אלקטרונית, מחסניות הדפסה מקוריות של HP וסוללות נטענות, שנעשה בהם שימוש. לקבלת מידע נוסף אודות תכניות מיחזור, בקר בכתובת http://www.hp.com/recycle.

- **.1** הסר/נתק את כל התקני האבטחה המונעים את פתיחת המחשב.
	- **.2** הסר את כל המדיה הנשלפת, כגון תקליטור, מהמחשב.
- **.3** כבה את המחשב כהלכה באמצעות מערכת ההפעלה, ולאחר מכן כבה את ההתקנים החיצוניים.
	- **.4** נתק את כבל המתח משקע החשמל, ונתק את ההתקנים החיצוניים.
- **זהירות:** ללא קשר למצב ההפעלה, המתח מוצג על לוח המערכת בכל זמן שהמערכת מחוברת לשקע AC פעיל. עליך לנתק את כבל המתח כדי למנוע נזק לרכיבים הפנימיים של המחשב.
	- **.5** אם המחשב נמצא על מעמד, הורד את המחשב מהמעמד והשכב אותו.
		- **.6** הסר את לוח הגישה מהמחשב.
		- **.7** אתר את הסוללה ואת תא הסוללה בלוח המערכת.

**הערה:** בדגמי מחשבים מסוימים, ייתכן שיש להסיר רכיב פנימי להשגת גישה לסוללה.

**.8** בהתאם לסוג תא הסוללה שבלוח המערכת, בצע את הצעדים הבאים להחלפת הסוללה.

### **סוג 1**

**א.** הרם את הסוללה והוצא אותה מתא הסוללה.

**איור ב1-** הסרת סוללת מטבע (סוג 1)

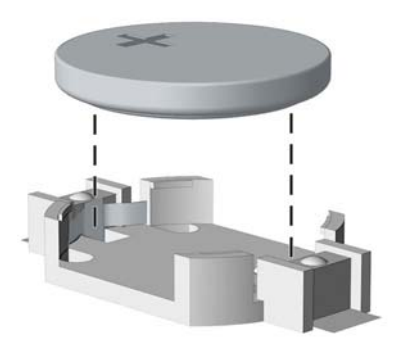

**ב.** הכנס את הסוללה החלופית למקומה, כשצדה החיובי פונה כלפי מעלה. תפס הסוללה יחזק אוטומטית את הסוללה למקומה.

### **סוג 2**

- **א.** כדי לשחרר את הסוללה מהתא, לחץ על תפס המתכת הבולט מעבר לקצה הסוללה. כשהסוללה תתרומם, הוצא אותה החוצה (1).
- **ב.** כדי להכניס סוללה חדשה, החלק קצה אחד של הסוללה החלופית מתחת לדופן התא, כשצדה החיובי של הסוללה פונה כלפי מעלה. דחוף את הקצה השני כלפי מטה, עד שהתפס ייסגר על גבי הקצה השני של הסוללה (2).

**איור ב2-** הסרה והחלפה של סוללת מטבע (סוג 2)

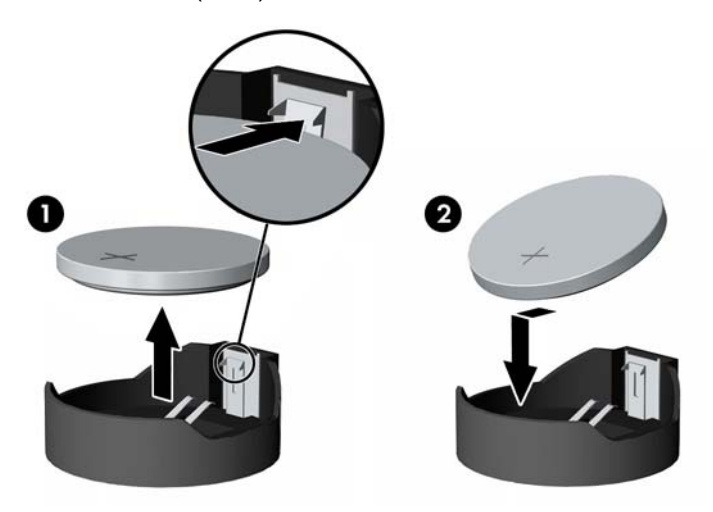

**סוג 3**

**א.** משוך לאחור את התפס (1) שמחזיק את הסוללה במקומה, והסר את הסוללה (2).

**ב.** הכנס סוללה חדשה והחזר את התפס למקומו.

**איור ב3-** הסרת סוללת מטבע (סוג 3)

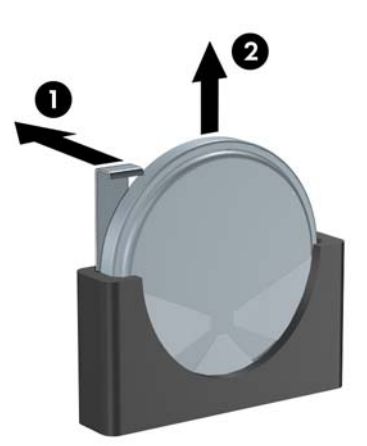

- **הערה:** לאחר החלפת הסוללה, בצע את השלבים הבאים להשלמת התהליך.
	- **.9** החזר את לוח הגישה למקומו.
	- **.10** אם המחשב נמצא על מעמד, החזר את המעמד.
	- **.11** חבר מחדש את כבל המתח והפעל את המחשב.
- **.12** הגדר מחדש את התאריך והשעה, את הסיסמאות ואת כל הגדרות המחשב המיוחדות, באמצעות Computer Setup. היעזר ב*מדריך לכלי העזר (10F (Setup Computer* לקבלת מידע נוסף.
	- **.13** נעל את כל התקני האבטחה שנותקו בעת הסרת מכסה המחשב או לוח הגישה.

# **ג התקני נעילת אבטחה**

<span id="page-39-0"></span>**הערה:** לקבלת מידע אודות מאפייני אבטחת נתונים, עיין ב-*מדריך לתוכנית השירות (10F (Setup Computer*, ב- *מדריך לניהול מחשב שולחני* וב-*מדריך לאבטחה משובצת של HP עבור ProtectTools*) בדגמים מסוימים) בכתובת [.http://www.hp.com](http://www.hp.com)

ניתן להשתמש במנעולי האבטחה המתוארים להלן ובעמודים הבאים כדי לאבטח את המחשב.

# **התקנת מנעול אבטחה**

### **מנעול הכבל**

ישנם שני חריצים למנעול כבל בגב המחשב. החריץ שליד בורג הפרפר משמש כאשר אין כיסוי יציאות. החריץ בקצה הימני משמש כאשר מותקן כיסוי יציאות.

- 
- **איור ג1-** התקנת מנעול כבל ללא כיסוי יציאות

<span id="page-40-0"></span>**איור ג2-** התקנת כבל כאשר מותקן כיסוי יציאות

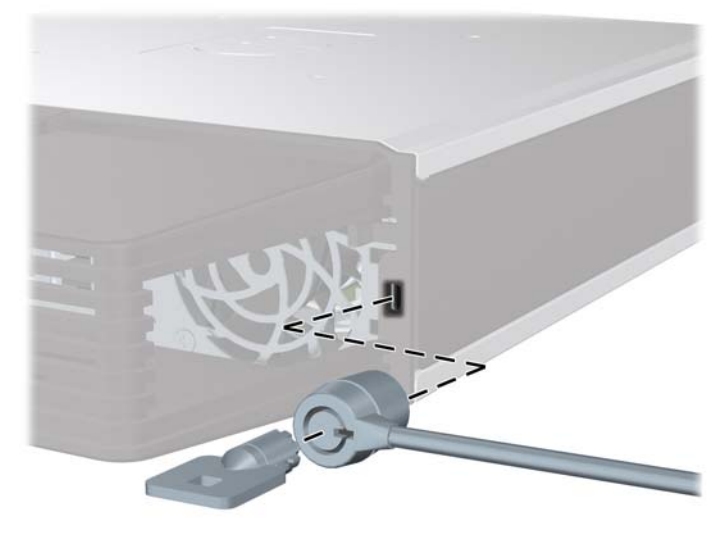

## **מנעול תלוי**

**איור ג3-** התקנת מנעול תלוי

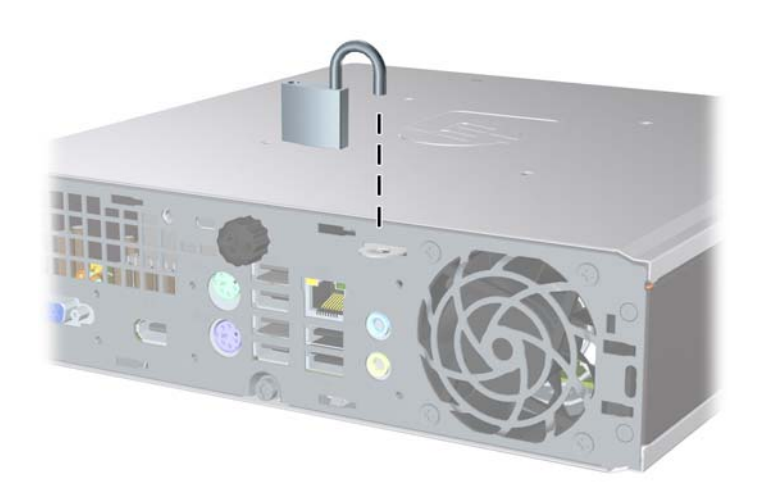

# **מנעול אבטחה למחשב עסקי של HP**

**.1** הדק את כבל האבטחה על-ידי כריכת הכבל סביב חפץ נייח.

**איור ג4-** הידוק הכבל לחפץ קבוע

<span id="page-41-0"></span>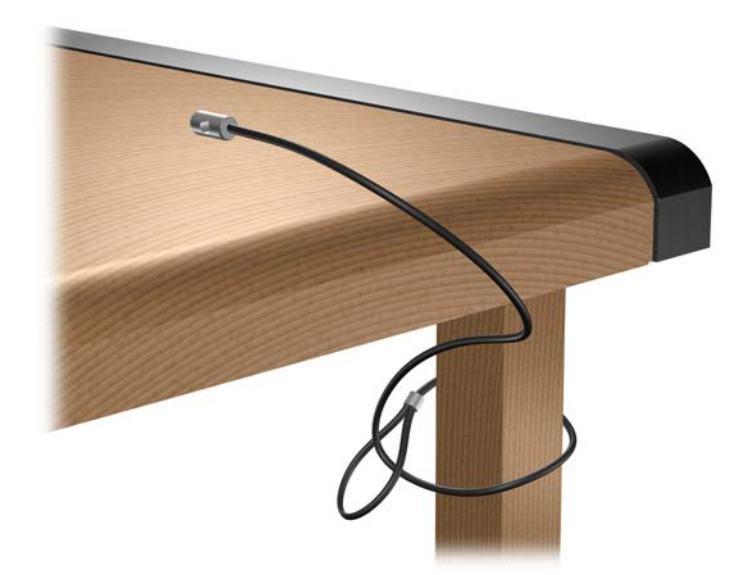

**.2** השחל את כבלי המקלדת והעכבר דרך המנעול.

**איור ג5-** השחלת כבלי המקלדת והעכבר

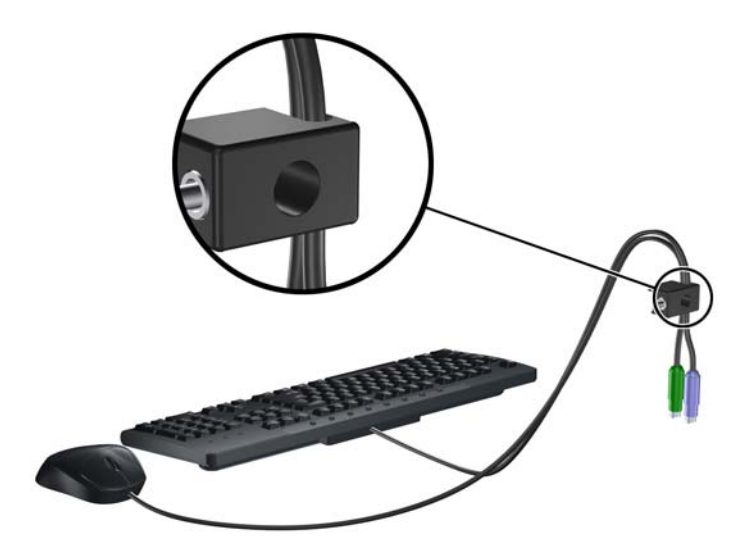

**.3** הברג את המנעול למארז באמצעות הבורג המצורף.

**איור ג6-** חיבור המנעול למארז

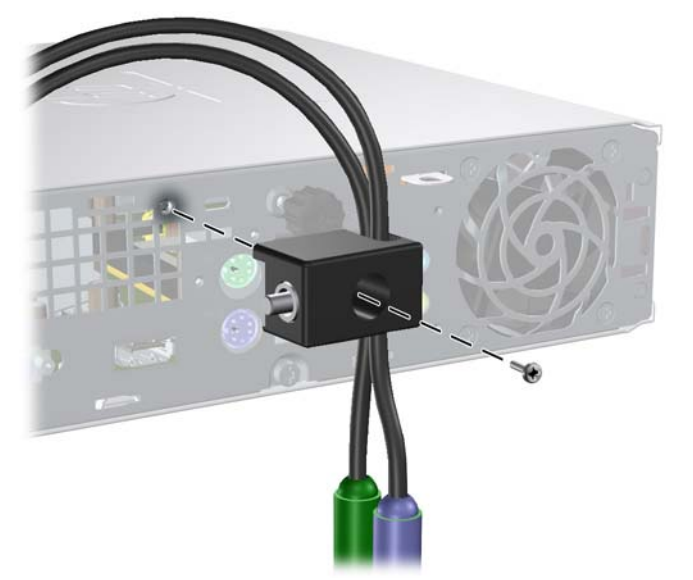

**.4** הכנס את הקצה עם התקע של כבל האבטחה למנעול (1) ולחץ את הלחצן פנימה (2) כדי לסגור את המנעול. השתמש במפתח המצורף כדי לפתוח את המנעול.

**איור ג7-** סגירת המנעול

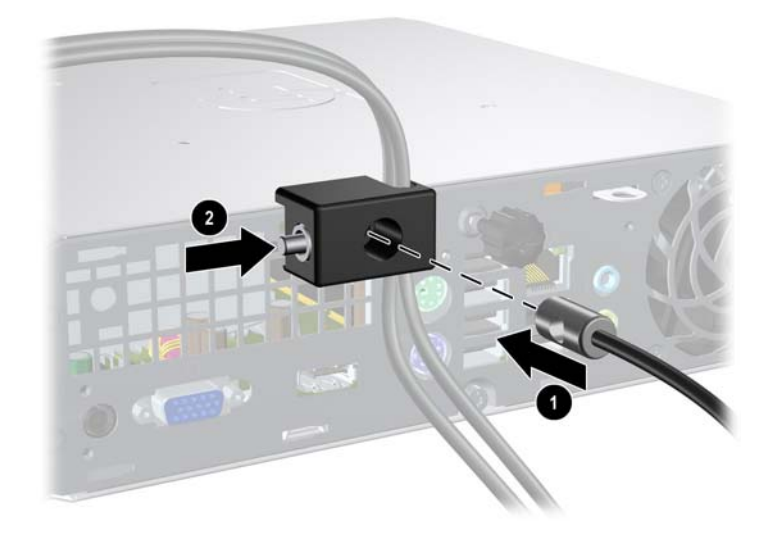

# **ד פריקת חשמל סטטי**

<span id="page-43-0"></span>פריקה של חשמל סטטי מאצבע או ממוליך אחר עלולה לגרום נזק ללוחות המערכת או להתקנים אחרים הרגישים לחשמל סטטי. סוג זה של נזק עלול לקצר את אורך חיי ההתקן.

# **מניעת נזק כתוצאה מחשמל סטטי**

כדי למנוע נזק מחשמל אלקטרוסטטי, הקפד על אמצעי הזהירות הבאים:

- הימנע מנגיעה במוצרים על-ידי העברה ואחסון המוצרים באריזות נגד חשמל סטטי.
- שמור רכיבים הרגישים לחשמל סטטי באריזות מתאימות עד להעברתם לתחנות עבודה נטולות חשמל סטטי.
	- הנח את הרכיבים על גבי משטח מוארק לפני הוצאתם מהאריזה.
		- הימנע מנגיעה בפינים, במוליכים או במעגלים חשמליים.
	- הקפד תמיד על הארקה עצמית נאותה בשעת נגיעה ברכיבים הרגישים לחשמל סטטי.

### **שיטות הארקה**

קיימות מספר שיטות לביצוע הארקה. השתמש באחת או יותר מהשיטות שלהלן בעת טיפול ברכיבים הרגישים לחשמל סטטי, או בעת התקנה של רכיבים אלה:

- השתמש ברצועת יד המחוברת באמצעות רצועת הארקה לתחנת עבודה מוארקת או לשלדת המחשב. רצועות יד הן רצועות גמישות בעלות התנגדות של1 10% +/- megohm לפחות בתוך מוליכי ההארקה. כדי לספק הארקה נאותה, הדק את הרצועה לעור היד.
- השתמש ברצועות עקב, ברצועות אצבע או ברצועות מגף בתחנות עבודה של עמידה. חבוש את הרצועות על שתי הרגליים בעת עמידה על רצפה בעלת מוליכות או על גבי שטיחי רצפה מפזרים.
	- השתמש בכלי עבודה בעלי מוליכות חשמלית.
	- השתמש בערכת שירות ניידת המצוידת במשטח עבודה מתקפל עם תכונות של פיזור חשמל סטטי.

אם אין ברשותך ציוד כמתואר לעיל המאפשר לבצע חיבור הארקה נכון, התקשר לספק שירות מורשה של HP.

**הערה:** לקבלת מידע נוסף לגבי חשמל סטטי, התקשר לספק, למשווק או לאיש שירות מורשה של HP.

# <span id="page-44-0"></span>**ה הנחיות לתפעול המחשב, טיפול שגרתי והכנה למשלוח**

# **הנחיות לתפעול המחשב וטיפול שגרתיטיפול**

פעל בהתאם להנחיות אלה כדי להתקין ולטפל כראוי במחשב ובצג:

- הרחק את המחשב מתנאי לחות חריגים, מאור שמש ישיר, וממצבי חום וקור קיצוניים.
- הפעל את המחשב כשהוא מונח על משטח יציב וישר. השאר מרווח של כ10- ס"מ בכל צידי המחשב הכוללים פתחי אוורור ומעל לצג, כדי לאפשר זרימה חופשית של אוויר.
- אל תגביל את אוורור המחשב על-ידי חסימת פתחי האוורור שלו. אין להניח את המקלדת כשרגליה פונות כלפי מטה, בצמוד לחזית המחשב, מאחר שהדבר יפריע לאוורור נאות של המחשב.
	- לעולם אל תפעיל את המחשב כאשר לוח הגישה לא נמצא במקומו.
- אין להניח מחשב על מחשב, או להניח מחשבים קרובים מדי זה לזה, כך שיהיו חשופים לזרמי האוויר החמים של המחשבים הסמוכים.
- אם יש להפעיל את המחשב במארז נפרד, המארז צריך לכלול פתחי אוורור, ואותן הנחיות תפעול המפורטות לעיל עדיין חלות.
	- הרחק נוזלים מהמחשב ומהמקלדת.
	- לעולם אל תחסום את פתחי האוורור של הצג באמצעות חומרים כלשהם.
	- התקן או הפעל את פונקציות ניהול צריכת החשמל של מערכת ההפעלה או של תוכנה אחרת, כולל מצבי שינה.
		- כבה את המחשב לפני ביצוע אחת מהפעולות הבאות:
	- נגב את החלק החיצוני של המחשב בעזרת מטלית רכה ולחה, בהתאם לצורך. שימוש בחומרי ניקוי עלול להזיק לצבע או לגימור של המחשב.
	- נקה מעת לעת את פתחי האוורור בכל צידי המחשב. סיבים, אבק וגופים זרים אחרים עלולים לחסום את פתחי האוורור ולהגביל את זרימת האוויר.

# **אמצעי זהירות לכונן אופטי**

הקפד על מילוי ההנחיות הבאות בעת הפעלת הכונן האופטי או בעת ניקויו.

### **תפעול**

- הימנע מהזזת הכונן בזמן פעולתו. הזזת הכונן עלולה לשבש את קריאת הנתונים.
- <span id="page-45-0"></span>● הימנע מחשיפת הכונן לשינויי טמפרטורות פתאומיים. שינויים אלה עלולים לגרום לעיבוי בתוך היחידה. אם הטמפרטורה משתנה באופן קיצוני כשהכונן מופעל, המתן שעה אחת לפחות לפני ניתוק המתח. אם תפעיל את היחידה מיד, ייתכנו בעיות במהלך הקריאה.
- הימנע מהנחת הכונן במקום שבו צפויים לחות גבוהה, טמפרטורות קיצוניות, רעידות מכניות או אור שמש ישיר.

### **ניקוי**

- נקה את הלוח ואת הבקרים בעזרת מטלית בד רכה ויבשה או במטלית ספוגה קלות בתמיסת ניקוי עדינה. לעולם אל תרסס חומרי ניקוי ישירות על המחשב.
	- הימנע משימוש בחומרים ממיסים כלשהם, כגון אלכוהול או בנזן, העשויים להזיק לגימור.

### **בטיחות**

אם נפל חפץ כלשהו על הכונן או נשפך לתוכו נוזל, נתק מיד את המחשב ממקור המתח והעבר את היחידה לבדיקה אצל ספק שירות מורשה של HP.

# **הכנה למשלוח**

פעל בהתאם להמלצות הבאות בשעת הכנת המחשב למשלוח:

**.1** צור גיבוי לקבצים שבכונן הקשיח על-גבי תקליטורי PD) תקליטורים לכתיבה חוזרת), קלטות גיבוי, תקליטורים או תקליטונים. ודא כי אמצעי הגיבוי אינו חשוף לשדות חשמליים או מגנטיים בשעת האחסון או המשלוח.

**הערה:** הכונן הקשיח ננעל באופן אוטומטי עם כיבוי המחשב.

- **.2** הוצא ואחסן את כל המדיה הנשלפת.
- **.3** הכנס לכונן התקליטונים תקליטון ריק כדי להגן על הכונן בשעת משלוח. אל תשתמש בתקליטון שאחסנת בו נתונים, או שאתה מתכוון לאחסן בו נתונים.
	- **.4** כבה את המחשב ואת ההתקנים החיצוניים.
	- **.5** נתק את כבל המתח משקע החשמל, ונתק את הכבל מהמחשב.
	- **.6** נתק את רכיבי המערכת ואת ההתקנים החיצוניים ממקור המתח ולאחר מכן מהמחשב.

**הערה:** לפני משלוח המחשב, ודא שכל הלוחות ממוקמים היטב במקומם.

**.7** ארוז את רכיבי המערכת ואת ההתקנים החיצוניים בקופסאות אריזה מקוריות או באריזות דומות, הכוללות חומר אריזה בכמות מספקת כדי להגן על היחידות הארוזות.

# **אינדקס**

### **א**

אבטחה מנעול אבטחה למחשב עסקי של HP מנעול כבל מנעול תלוי אספקת מתח טווח מתח פעולה

### **ב**

ברגים העברה לכונן קשיח

### **ה**

החלפת סוללה הכנה למשלוח הנחיות, תפעול המחשב הנחיות התקנה הנחיות לאוורור הסרה כונן אופטי כונן קשיח כיסוי יציאות לוח גישה לוחות עיוורים לוח קדמי סוללה הפעלה לחצן מחבר כבל התקנה כונן אופטי כונן קשיח כיסוי יציאות מודול זיכרון [,16](#page-21-0) מנעולי אבטחה סוללה רכיבי SODIMM ,[16](#page-21-0)

**ח**

**י**

חשמל סטטי, מניעת נזק

# יציאות אחוריות

קדמיות

- יציאות USB לוח אחורי
- לוח קדמי

### **כ**

כונן הסרת הכונן האופטי העברת הברגים של כונן קשיח התקנת כונן אופטי שדרוג כונן קשיח כונן אופטי אמצעי זהירות הסרה התקנה חיבור תפס השחרור מיקום ניקוי קווים מנחים כונן קשיח נורית פעילות שדרוג כיסוי יציאות

### **ל**

לוח, הסרה לוח גישה החלפה הסרה נעילה ושחרור נעילה לוח קדמי הסרה והחזרה למקום הסרת לוחות עיוורים

### **מ**

מודול זיכרון

<span id="page-46-0"></span>התקנה מפרטים מחבר RJ-45 אוזניות יציאת שמע כבל מתח כניסת שמע מיקרופון PS/2 מקלדת PS/2 עכבר צג DisplayPort צג VGA RJ-45 מחברים לשמע מחבר כניסה מחבר לאוזניות מחבר ליציאת שמע מחבר למיקרופון מחבר לצג DisplayPort מחבר לצג VGA מחבר עכבר מחשב הכנה למשלוח הנחיות לתפעול המחשב מאפיינים מנעולי אבטחה מפרטים שינוי ממחשב שולחני ל-Tower מיקום המספר הסידורי מיקום מזהה המוצר מנעולים מנעול אבטחה למחשב עסקי של HP מנעול כבל מנעול תלוי מנעול כבל

מנעול תלוי [35](#page-40-0) מפרטים מחשב [29](#page-34-0) רכיבי SODIMM [16](#page-21-0) מקלדת<br>מחבר 3 1 רכיבים מקש הסמל של Windows<br>מיקומים [4](#page-9-0)<br>פונקציות [5](#page-10-0)<br>מקש יישומים 4 מתח חיבור [8](#page-13-0)

### **נ**

נוריות מצב [4](#page-9-0) **ר**צג, חיבור [3](#page-8-0) **<sup>צ</sup>**נורית הפעלת מערכת [2](#page-7-0) נורית, הפעלת מערכת [2](#page-7-0)

רכיבי SODIMM התקנה [16](#page-21-0) מפרטים [16](#page-21-0) רכיבי הלוח האחורי <mark>3</mark><br>רכיבי הלוח הקדמי [2](#page-7-0) רכיבים לוח אחורי 3<br>לוח קדמי 2<br>מקלדת [4](#page-9-0) **ש**רכיבים פנימיים, קבלת גישה [9](#page-14-0)

**ת**שחרור נעילה של לוח הגישה [34](#page-39-0)

תפס שחרור חיבור כונן אופטי [21](#page-26-0) תצורת Tower [14](#page-19-0)